TALLINNA TEHNIKAÜLIKOOL Infotehnoloogia teaduskond Informaatikainstituut Tarkvaratehnika õppetool

## **Digilugu tervise infosüsteemi patsiendiportaali kasutatavuse analüüs ja ettepanekud selle parendamiseks**

Bakalaurusetöö

Üliõpilane: Dmitri Izjumski Üliõpilaskood: 120815IABB Juhendaja: Kristina Murtazin

Tallinn 2015

## **Autorideklaratsioon**

Kinnitan, et olen koostanud antud lõputöö iseseisvalt ning seda ei ole kellegi teise poolt varem kaitsmisele esitatud. Kõik töö koostamisel kasutatud teiste autorite tööd, olulised seisukohad, kirjandusallikatest ja mujalt pärinevad andmed on töös viidatud.

(*kuupäev*) (*allkiri*)

...........................

## **Annotatsioon**

Käiesoleva lõputöö eesmärgiks on analüüsida Digilugu tervise infosüsteemi patsiendiportaali kasutusmugavust, leida selle probleemsed kohad ja teha ettepanekud nende parandamiseks.

Analüüsi tulemuseks tuvastatud probleemid olid seotud patsiendiportaalis navigeerimisega ja vajaliku informatsiooni leidmisega. Probleemideks osutusid navigatsioonis kasutatavad arusaamatud meditsiinilised terminid, informatsiooni liiasus, mõnede otsinguvormide ebamugavus, osaline navigatsiooni struktuuri ebaloogilisus ja mõnedel lehtedel informatsiooni ebakorrektne esitus.

Läbiviidud testimise tulemusena saadi ka osalejate tagasisidet, mis andis kasulikku informatsiooni põhjalikuks ülevaateks tekkinud probleemide kohta. Lähtudes saadud informatsioonist tegi autor ettepanekud patsiendiportaali kasutatavuse probleemide lahendamiseks ja süsteemi mugavamaks ja lihtsamaks muutmiseks.

Lõputöö on kirjutatud eesti keeles ning sisaldab teksti 46 leheküljel, 4 peatükki, 10 joonist, 4 tabelit.

#### **Abstract**

The aim of the current thesis is to analyze the usability of the Digilugu health information system's patient portal, find the problematic areas and make proposals for their improvements.

The analysis has revealed several patient portal's usability problems, which are mainly related to the navigation system and finding the necessary information. The found problems include: incomprehensible medical terms used in navigation, information redundancy, inconvenience of several search forms, partial irrationality of navigational structure and incorrect information presentation on certain pages.

As a result of conducted testing there has been also received the detailed feedback of the participants, which has provided useful input information for the thorough review of the encountered problems. Based on the information received the author makes suggestions for solving several usability problems of the patient portal and making the system more convenient and userfriendly.

The thesis is in Estonian and contains 46 pages of text, 4 chapters, 10 figures, 4 tables.

## Jooniste nimekiri

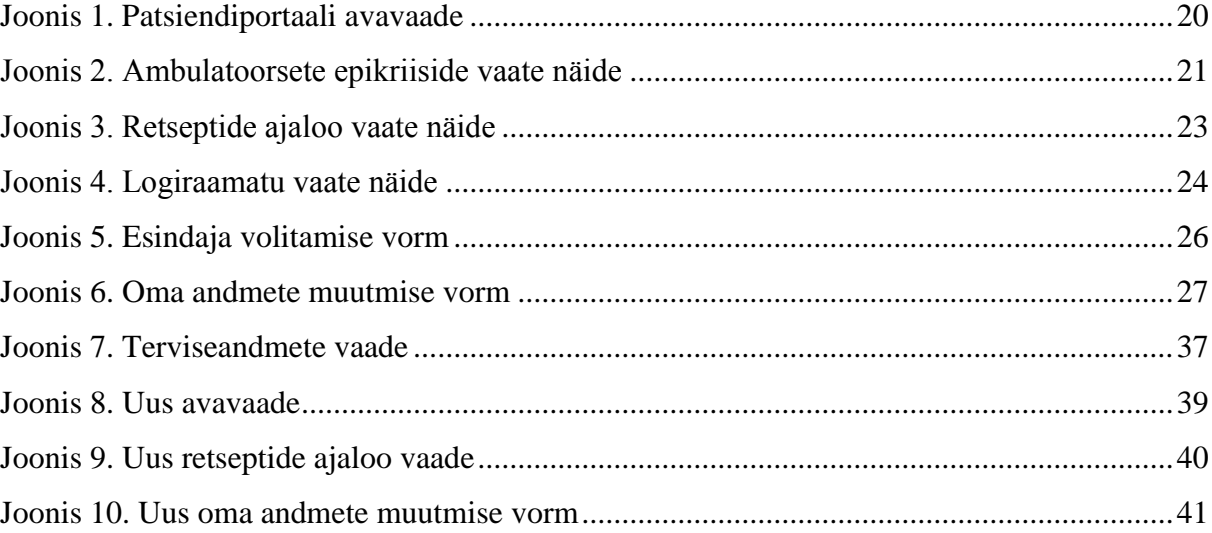

## **Tabelite nimekiri**

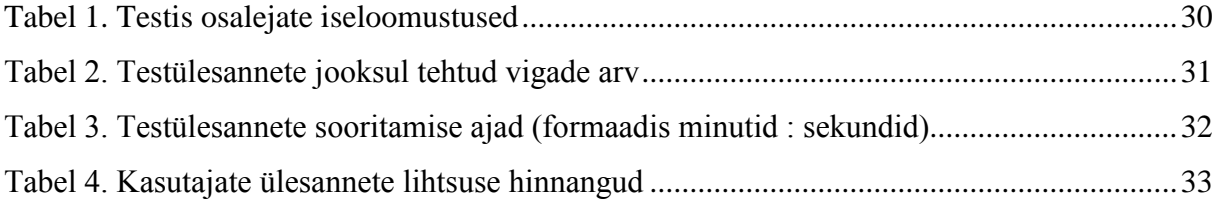

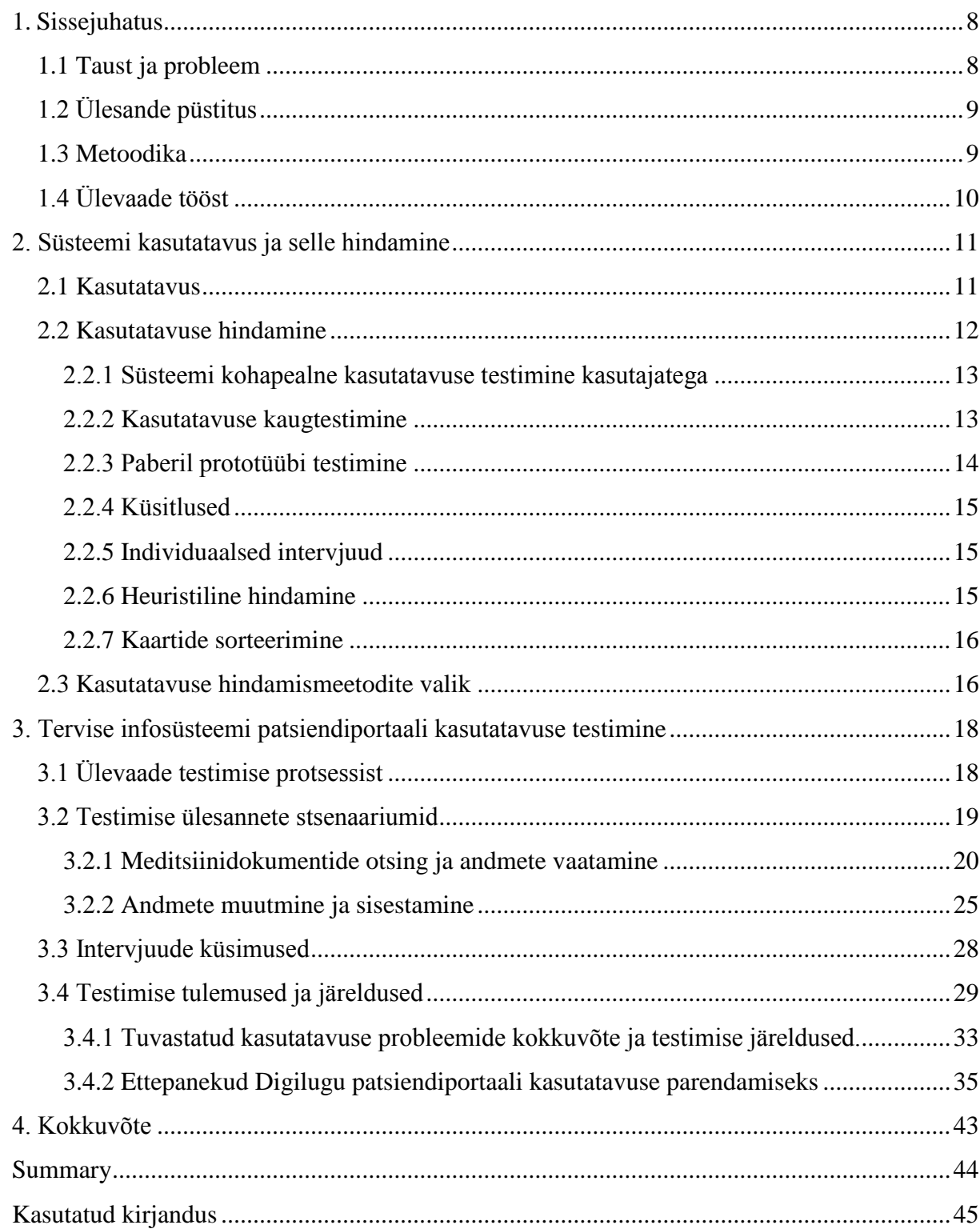

## **Sisukord**

### **1. Sissejuhatus**

<span id="page-7-0"></span>Käesolevas peatükis antakse ülevaade bakalaureusetööst, selle raames vaadeldavast süsteemist ning töö eesmärkidest ning metoodikast.

#### **1.1 Taust ja probleem**

<span id="page-7-1"></span>Aastal 2008 loodi Eestis tervise infosüsteem Digilugu, mida praegu haldab ja arendab Eesti Etervise Sihtasutus. Antud süsteem kujutab endast erinevaid lahendusi hõlmavat tervishoiusektori koostöömudelit, mille üheks oluliseks osaks on riigi infosüsteemi kuuluv andmekogu. [1]

Alates 2009. aasta 1. jaanuarist on kõik Eesti tervishoiuteenuste osutajad kohustatud patsiendi terviseandmeid tervise infosüsteemi edastama (kesksüsteemis on praeguse seisuga meditsiinidokumente 1 409 832 inimesel). Tervise infosüsteemi kogutakse ainult kõige olulisemad inimese tervist kirjeldavad meditsiinilised andmed (20.10.2015 seisuga on tervise infosüsteemis kokku 19 125 444 meditsiinidokumenti). [1]

Tervise infosüsteemi põhieesmärkide hulgas on arstide töökoormuse vähendamine (läbi dokumentide koostamise standartiseerimise ja lihtsustamise), kõigile arsti nimistus olevate patsientide põhjalikele terviseandmetele kiire ja mugava ligipääsu tagamine ning arstidevahelise infovahetuse kiirendamine ja parandamine. Patsientidel peab omakorda alati olema võimalus ID-kaardi või mobiil-ID abil patsiendiportaali sisse logida ja näha oma terviseandmeid ehk raviarstide poolt koostatud ja tervise infosüsteemi saadetud meditsiinidokumente; määrata esindajaid (anda volitusi) erinevate toimingute tegemiseks (näiteks retsepti väljaostmiseks); esitada tahteavaldusi, kontrollida nimeliselt, kes ja millal on terviseandmeid vaadanud; teavitada korraga kõiki meditsiiniasutusi oma kontaktandmete muutusest; vaadata oma väljakirjutatud ja väljaostetud ravimeid. [1] Antud töö raames on vaadeldud just patsiendiportaaliga seotud probleemid.

Selleks, et nii patsiendid, kui ka arstid saaksid süsteemi kasutada täies ulatuses ja kiiresti leida vajalikku informatsiooni, peab süsteemi kasutamine olema mugav ning intuitiivne. Seega on Etervise Sihtasutuse jaoks süsteemi kasutatavus suures fookuses.

2014. aastal tegi riigikontrolli asutus uuringu, et tuvastada e-tervise süsteemi põhiprobleeme. Süsteemi kasutatavus osutus üheks leitud ja kirjeldatud probleemidest. Paraku, oli põhjalikult uuritud ainult arstide tagasiside süsteemi kasutatavuse kohta.

Samal ajal, on tervise andmed eriti aktuaalsed ja vajalikud just patsientidele, kes muutuvad üha nõudlikumaks enda andmete kättesaadavuse osas. Patsiendiportaali funktsionaalsus on päris lai, aga eelkõige peaks see patsientidele pakkuma mugavat, lihtsat ja kiiret võimalust oma terviseandmetega tutvumiseks. Patsiendiportaali kasutatavus ei olnud siiani detailselt uuritud, seega on antud töö eesmärgiks analüüsida seda, milline on hetkel e-tervise süsteemi patsiendiportaali kasutatavuse tase, millised on selle probleemsed kohad ning kuidas võiks olukorda parendada.

E-tervise arengukava 2013–2015 sisaldab otseselt kasutusmugavust puudutavaid arengusuundi ja põhimõtteid [10], seega on 2015. aasta lõpp sobiv aeg kasutatavuse testimiseks ja hindamiseks.

Ühelt poolt võiks käesolev töö olla kasulik E-tervise Sihtasutusele, mis tegeleb tervise infosüsteemi arendamisega. Teiselt poolt pakub analüüs huvi ka spetsialistidele, kes tegelevad portaalide disaini ja arendamisega.

Tervise infosüsteemi vastutav töötleja on Sotsiaalministeerium ning volitatud töötleja on Eesti E-tervise Sihtasutus.

## **1.2 Ülesande püstitus**

<span id="page-8-0"></span>Lõputöö ülesandeks on uurida, kas ja kuidas oleks võimalik tervise infosüsteemi kuuluva patsiendiportaali kasutatavust ning arusaadavust parendada. Käesoleva analüüsi eesmärgiks on välja selgitada, millised probleemid esinevad patsiendiportaali lahendustes. Selleks tuleb läbi viia süsteemi testimine koos patsientidega ja saada neilt tagasiside selle kasutusmugavuse kohta. Seejärel võib teha ettepanekud süsteemi parendamiseks.

#### **1.3 Metoodika**

<span id="page-8-1"></span>Et leida süsteemi kasutatavuse kitsaskohad praegustes patsiendiportaali lahendustes, tutvus autor erinevate teooria allikatega kasutatavuse ja selle hindamise kohta. Kui ülevaade kasutatavuse hindamis- ja testimismeetoditest oli saadud, valiti nende hulgast kõige

sobilikumad patsiendiportaali kasutatavuse testimiseks. Valituks osutus traditsiooniline testimine kasutajatega kohapeal ja intervjuud. Läbiviidud intervjuude ning testimise analüüsimisel tehtud järelduste põhjal otsiti ja loodi enda lahendusi igale leitud probleemile.

## **1.4 Ülevaade tööst**

<span id="page-9-0"></span>Lõputöö esimeses osas on kirjeldatud töös vaadeldatud süsteem, töö aktuaalsus, eesmärgid ning metoodika.

Teises osas selgitatakse kasutatavuse mõistet ja antakse ülevaade süsteemi kasutatavuse hindamismeetoditest ja nende valikust.

Kolmandas osas on kirjeldatud testimise protsess, selle plaan, testimise tulemused, üldised järeldused, tuvastatud probleemid ja ettepanekud nende parandamiseks.

Neljandas osas on tehtud kokkuvõte.

## **2. Süsteemi kasutatavus ja selle hindamine**

<span id="page-10-0"></span>Käesolevas peatükis antakse ülevaade süsteemi kasutatavusest ja räägitakse üldiselt kasutatavuse testimise ja hindamise meetoditest.

#### **2.1 Kasutatavus**

<span id="page-10-1"></span>Infotehnoloogia maailmas on kasutatavus ehk *usability* oluline näitaja, mille abil hinnatakse programmi, veebilehe või süsteemi kasutamise mugavust ja selgust.

Rahvusvaheline Standardiorganisatsioon (ISO 9241-11) defineerib kasutatavust järgmiselt: kasutusväärtus näitab, millisel määral kindlaksmääratud kasutajad saavad toodet kasutada kindlaksmääratud eesmärkide saavutamiseks efektiivselt, tulemuslikult ja rahuldustpakkuvalt kindlaksmääratud kasutuskontekstis. Standard selgitab ka kasutatavuse mõõtmise põhimõtteid:

- **efektiivsus:** täpsus ja täiuslikkus, millega kindlaksmääratud kasutajad võivad saavutada kindlaksmääratud eesmärke konkreetsetes keskkondades;
- **resursisäästlikus:** kasutatud ressursside osakaal eesmärkide täitmise suhtes;
- **rahulolu:** süsteemi mugavus ja arusaadavus kasutajate silmis. [3]

Kasutatavuse ekspert Jakob Nielsen defineerib kasutatavust kui kvaliteedi atribuuti, mis mõõdab kasutajaliideste kasutamise lihtsust. [8]

Tema järgi on kasutatavus määratud viie kvaliteedi komponendiga [8]:

- 1. Õpitavus: kui lihtne on kasutajatel täita põhiülesandeid kasutajaliidesega esmakordsel kokkupuutumisel?
- 2. Efektiivsus: kui kasutaja on juba kasutajaliidesega tutvunud, kui kiirelt ta saab ülesandeid täita?
- 3. Meeldejäävus: kui kasutajad pole mõnda aega kasutajaliidest kasutanud, kui lihtne ja kiire on nende jaoks oma endiste oskuste taastamine?
- 4. Vead: kui palju vigu kasutajad teevad; kui tõsised need vead on; kui lihtsalt kasutajad nendest taastuvad?

#### 5. Rahulolu: kui meeldiv on kasutajaliidest kasutada?

Võib järeldada, et kui toode või teenus on tõesti kasutatav, saab kasutaja teha seda, mida ta soovib oodataval viisil ilma takistuste, kahtluste või küsimusteta [11, lk 4]. Kasutatavuse eksperdi Steve Krugi järgi seisneb kõige olulisem kasutatavuse printsiip selles, et kasutajaliides ei pea kasutajat mõtlema sundima ja laseb tal pigem intuitiivselt tegutseda [4].

Tänapäeval on Internetis kasutatavus väga oluline atribuut, millest tihti sõltub veebilehe või rakenduse saatus, sest isegi vajaliku funktsionaalsusega toodet ei hakka paljud inimesed kasutama, kui kasutajaliides on keeruline ning jätab negatiivse mulje [8].

#### **2.2 Kasutatavuse hindamine**

<span id="page-11-0"></span>Kasutatavus on nähtamatu. Kui midagi läheb hästi, siis ei märka seda keegi. Kui temperatuur ruumis on sobiv, siis keegi ei kaeba. Kasutatavust on võimatu otseselt mõõta. Võimalik on vaid määrata, kui kasutuskõlbmatu on vaadeldav süsteem: kui palju ja missuguseid probleeme tekib selle kasutamisega ja miks. [11, lk 6]

Päris tihti kasutatakse terminit "kasutatavuse testimine" valesti. Lihtsalt koguda arvamusi objekti kohta ei tähenda midagi enamat kui turu-uuringut. Sellist protsessi ei saa nimetada kasutatavuse testimiseks, vaid pigem kvantitatiivseks uuringuks. [20]

Et uuringu protsessi oleks võimalik nimetada kasutatavuse testimiseks, peaks see hõlmama ka süstemaatilist vaatlust kontrollitud tingimustes, mille abil võib määrata, kui hästi kasutajad suudavad toodet kasutada. Teades, et 86% küsitletud kasutajatest mainis, et "programm töötab normaalselt" ei tähenda, et kasutatavuse testimine on läbitud ja saadud tulemused olid enamasti positiivsed. See ainult tähendab, et enamik küsitletud isikuid arvavad, et programm töötab rahuldavalt, kuid sellest informatsioonist ei piisa kasutajaliidese parendamiseks. [20]

Üks oluline aspekt kasutatavuse testimises on kaasata kasutajaid nii palju kui võimalik, sest see, mida kasutajad räägivad võib erineda sellest, mida nad teevad [7]. Selle asemel, et küsida neilt, mida nad arvavad kasutajaliidese formaadist, tasub paluda neil teostada teatud tegevusi. Sirvimise protsessi mõjutab palju aspekte, mida enamik kasutajaid ei saa nimetada ega teadvustada, kuid saab näidata kasutades kasutajaliidest. [20]

Erinevates toote elutsükli etappides on olemas palju meetodeid kasutatavuse testimiseks. Alljärgnevalt on üldiselt kirjeldatud mõned neist, et saada ülevaade nende erinevustest ja määrata, millised neist sobivad paremini patsiendiportaali kasutatavuse testimiseks antud töö raames.

#### **2.2.1 Süsteemi kohapealne kasutatavuse testimine kasutajatega**

<span id="page-12-0"></span>Kasutatavuse testimine kasutajatega on üks traditsiooniline hindamismeetod, mille põhimõtteks on andmete kogumine jälgides seda, kuidas testimise osalejad kasutavad toodet ning täidavad neile antud ülesandeid [11]. Tänapäeval on levinud arvamus, et kasutatavuse testimine on päris keeruline ja kallis protsess. See ei pruugi alati nii olla. On kaks peamist lähenemisviisi kasutajatega testimiseks. Esimene lähenemisviis on formaalsed eksperimendid selleks, et kinnitada või ümber lükata konkreetseid hüpoteese [11, lk 19-20]. Formaalseid eksperimente viivad läbi vastava haridusega eksperdid spetsiaalsetes laboratooriumites, seega on selline lähenemine tõesti üsna keeruline ja kallis. Teine lähenemisviis on vähem formaalne ja kujutab endast korduvat testide tsüklit, mis on mõeldud kasutatavuse puuduste paljastamiseks ja järkjärguliseks toote kujundamiseks [11, lk 19-20]. Jakob Nielsen tegi kindlaks oma uuringutes, et efektiivseks testimiseks on vaja üsna vähe inimesi [6, 9]. Tema järgi toob kõige paremad tulemused testimine mitte rohkem kui viie inimestega ja maksimaalse võimaliku väikeste ülesannete arvuga [9]. Sellisel juhul ei ole vaja kulutada palju aega ja ressursse eduka testimise läbiviimiseks, paraku tuleb koostada põhjalikku plaani, et katta kõiki võimalikke ülesandeid, mis hõlmavad süsteemi põhifunktsionaalsust [9].

#### **2.2.2 Kasutatavuse kaugtestimine**

<span id="page-12-1"></span>Kasutatavuse kaugtestimine on sarnane traditsioonilise kasutatavuse testimisega, kuid erineb selle poolest, et testimise osaleja ja läbiviija on kahes erinevas füüsilises asukohas. Osaleja kasutab kasutajaliidest oma kodust, kontorist või muust kohast, ja ekspert jälgib seda kaudselt läbi spetsiaalse tarkvara. [14]

Üldiselt on soovitatav võimalusel testida kasutatavust iga testimise osalejaga personaalselt kohtudes, sest nii on mugavam vaadelda ja analüüsida, mida kasutaja kasutajaliidesega teeb reaalses elus ning see võimaldab testi läbiviijal paremini lugeda kasutaja kehakeelt ja määrata sobivat aega katsetamiseks või küsimiseks. [14]

On olemas kaks tüüpi kaugtestimist [14]:

- Sünkroonne selle puhul on testi osaleja ja läbiviija samaaegselt ühes "virtuaalses" ruumis, läbiviija jälgib kasutatavuse testi kaudselt reaalses ajas ja suhtleb osalejaga telefoni, e-posti, jututoa või mitme meetodite kombinatsiooni teel.
- Asünkroonne osaleja täidab testimise ülesandeid iseseisvalt, salvestades kõik oma sessiooni tegevused edaspidiseks testi läbiviija läbivaatamiseks.

Kaugtestimine on suhteliselt odav ning kiire testmise meetod, mis võimaldab koguda palju vajalikku informatsiooni. See laseb osalejal täita testi ülesandeid loomulikus keskkonnas, mis maksimeerib tema kindlust oma võimetes, ja seega võimaldab edukalt simuleerida reaalse elu stsenaariumi. [20] Meetodi puudus seisneb aga selles, et on raske või isegi võimatu jälgida osaleja kehakeelt, seega on näiteks raske täpselt määrata hetki, millal temal tekib probleemne olukord või millal tasuks või ei tasuks temalt midagi küsida [14], et saada maksimaalselt palju informatsiooni ja samal ajal mitte segada.

#### **2.2.3 Paberil prototüübi testimine**

<span id="page-13-0"></span>Kasutatavuse testimiseks kasutatakse mõnikord ka prototüüpe paberil. Selle meetodi puhul näidatakse testi osalejatele paberil joonistatud kasutajaliides ja antakse mingi põhifunkstionaalsusega seotud ülesanne. Vaatleja peab omakorda jälgima osaleja tegevusi ja tegema üleskirjutusi nende kohta. [5]

Paberil prototüüpimine on kiire ja odav meetod, mis aitab välja selgitada, kui hästi kasutajaliides sobib erinevate ülesannete täitmiseks. See võib vastata järgnevatele küsimustele [5]:

- Kas lõppkasutajad teevad seda, mis on soovitatav, et nad teeksid?
- Kas nad teevad seda, mida on nendelt oodatud?
- Kas ülesande täitmine ajab neid segadusse?
- Kas kõik võimalikud teed on rakenduses läbi mõeldud?
- Kas lõppkasutajatel on eelistatuim tee?
- Kas mõned teed on kasutamata?
- Kas mõned teed on kasutatud viisil, mis ei olnud ette nähtud?

#### **2.2.4 Küsitlused**

<span id="page-14-0"></span>Küsitlus on tõhus ja odav viis mõista, kes on kasutajad ja mida nad üritavad saavutada veebilehti või tarkvara kasutades [13]. Küsitlusi võib läbi viia igas toote arenguetapis ning nad võimaldavad koguda informatsiooni väga suure kasutajate hulga kohta [17]. Tuleb aga arvestada seda, et küsitluste abil võib koguda ainult üldist informatsiooni, seega on raske saada konkreetseid ideid kasutajaliidese parendamiseks [11].

#### **2.2.5 Individuaalsed intervjuud**

<span id="page-14-1"></span>Intervjuu on meetod, mis võimaldab avastada potentsiaalsete kasutajate mõtteid, tundeid ja arvamusi kasutatava süsteemi kohta. See on tavaliselt tehtud nii, et üks intervjueerija räägib ühe kasutajaga korraga. Sellise üks-ühele intervjuu iseloomu tõttu on vead ja igasugused arusaamatused kiiresti leitavad ja lahendatavad. Samas selleks, et intervjuu tooks kasu, tuleb seda maksimaalselt põhjalikult läbi mõelda ning plaanida ja pärast läbiviimist aruandeid hoolikalt ja tähelepanelikult analüüsida. Vastasel juhul ei pruugi intervjuu tuua soovitud tulemust. [19] Jakob Nielseni sõnul võib mõnikord see, mida kasutajad ütlevad erineda sellest, mida nad teevad [7], mis veelkord rõhutab seda, et intervjuud tuleb korraldamise protsessis kahekordselt läbi mõelda.

#### **2.2.6 Heuristiline hindamine**

<span id="page-14-2"></span>Heuristilise hindamise puhul vaatleb kasutatavuse spetsialist (võib olla rohkem kui üks) kasutajaliidest ja annab oma hinnangu lähtudes kokkulepitud kasutajamugavuse printsiipidest ehk heuristikatest. Sellise analüüsi lõpptulemuseks on nimekiri võimalikest kasutatavuse probleemidest. [16] On mitmeid üldlevinud heuristikaid, näiteks Nielseni heuristikad, Gerhardt-Powals põhimõtted, Weinschenk ja Barker klassifikatsioon [21].

Heuristilise hindamise meetod annab kiiresti tulemusi ja on suhteliselt odav. Paraku, et tulemused oleksid täpsemad tuleb leida hindamiseks rohkem kogenud eksperte, mida on tihti raske teha ja alati on tõenäosus, et see maksab rohkem, kui oli praneeritud, ja hindamine ei too täielikku tulemust. [16]

#### **2.2.7 Kaartide sorteerimine**

<span id="page-15-0"></span>Kaartide sorteerimine on kvalitatiivne meetod [veebisaidi](https://et.wikipedia.org/wiki/Veebisait) [infoarhitektuuri](https://et.wikipedia.org/wiki/Infoarhitektuur) ehk struktuuri konstrueerimiseks või hindamiseks. Kaartide sorteerimise metoodika seisneb selles, et infoühikute nimetused kirjutatakse kaartidele ning uuringus osalejad ehk potentsiaalsed kasutajad grupeerivad kaardid nii, nagu neile loogiline tundub. [15]

On olemas kaks tüüpi kaartide sorteerimiseks:

- Avatud kaartide sorteerimine osalejatel palutakse grupeerida teemasid sisu järgi nii, nagu neile tundub loogilisem ja neil on võimalus ise suurematele kategooriatele nimed panna, kirjutades neid tühjadele kaartidele. See aitab teada saada, kuidas kasutajad grupeerivad mõisteid ning milliseid termineid nad nende kategooriate kohta kasutavad. [15]
- Suletud kaartide sorteerimine osalejatel palutakse jaotada teemasid sisu järgi eelnevalt tehtud kategooriate vahel. Suletud kaartide sorteerimine on eriti kasulik, kui tegemist on fikseeritud kategooriatega ning tuleb teada saada, kuidas kasutajad sorteerivad sisu nende kategooriate vahel. [15]

Kasutades sellist meetoodikat võib odavalt ja kiirelt tulemusi saada, kuna on päris palju võimalusi sellist testimist korraldada: kasutades füüsilisi vahendeid (paberit või kaarte) või arvutit (on mitmeid veebilehti, mille abil saab kaartide sorteerimist läbi viia).

#### **2.3 Kasutatavuse hindamismeetodite valik**

<span id="page-15-1"></span>Raamatus "Handbook of Usability Testing: How to Plan, Design and Conduct Effective Tests" on kirjeldatud neli kasutatavuse testimise tüüpi, mida kasutatakse sõltuvalt toode elutsüklist. Selline jaotus aitab täpsemalt aru saada, millal ja miks tasub konkreetseid testimismeetodeid kasutada.

Kasutatavuse testimise tüübid [11, lk 27]:

 *exploratory (or formative) test* – varane ehk kujundav test – seda tüüpi testimist viiakse tavaliselt läbi varajases toote arengustaadiumis, et saada ülevaade disaini probleemidest, kasutajate soovidest ja võimalikest lahendustest. Eesmärgiks on kvalitatiivsete andmete kogumine. Sellise testimise puhul kaasatakse osalejaid nii palju kui võimalik ja palutakse neilt testi käigus maksimaalselt palju rääkida oma kogemustest, mõtetest ja soovidest. [11] Sellist tüüpi testimisse kuuluvad näiteks erinevad prototüüpimisega seotud tehnikad ja kaartide sorteerimine.

- *assessment (or summative) test* Seda tüüpi kasutatavuse testid on kõige populaarsemad. Nad on tavaliselt läbi viidud toote keskses arenguetapis. See on ilmselt kõige lihtsam ja selgem testimise tüüp algajate kasutatavuse spetsialistide jaoks. Erinevus varasest ehk kujundavast testimisest seisneb selles, et osaleja peab alati iseseisvalt täitma ülesandeid, mitte lihtsalt vaatama ja kommenteerima ekraanivorme ja veebilehte. Suhtlemine testi läbiviija ja osaleja vahel on piiratud, sest on vaja saada ülevaade mitte ainult kasutaja mõtlemisprotsessidest, vaid ka rohkem tegelikust käitumisest. Testi tulemuseks on kogutud nii kvalitatiivsed, kui ka kvantitatiivsed andmed. [11] Sellisesse testimise tüüpi kuulub näiteks traditsiooniline kasutajatega testimine.
- *validation (or verification) test* Valideerimise (verifitseerimise) testi viiakse tavaliselt läbi hilises arenguetapis ja nagu nimi ütleb, see on mõeldud selleks, et mõõta kasutatavust lähtudes kindlaksmääratud kriteeriumitest või standartidest, või, verifitseerimise puhul, selleks, et kinnitada, et varem leitud probleemid on kõrvaldatud ning uued ei ole tekkinud. [11] Sellisesse testimise tüüpi kuulub näiteks heuristiline hindamine.
- *the comparison test* Võrdlustest ei ole seotud ühegi konkreetse elutsükli etapiga ja võib olla kasutatud teise testimise osana. Seda kasutatakse kahe või enama disaini võrdlemiseks. [11]

Käesolevas töös valib autor patsiendiportaali kasutatavuse testimiseks kahe meetodi kombinatsiooni. Valitud meetoditeks on kohapealne kasutatavuse testimine kasutajatega ja individuaalsed intervjuud. Need meetodid sobivad, kuna tegemist on valmistootega, mida pidevalt arendatakse, ja selle testimise tulemuseks soovitakse saada ülevaade konkreetsetest probleemidest ja korjata kasutajate tagasiside. Samuti ka lähtudes ülesande iseloomust ja autoril olemasolevatest kogemustest ja ressursidest sobivad need kaks meetodit kõige paremini.

#### <span id="page-17-0"></span>**3. Tervise infosüsteemi patsiendiportaali kasutatavuse testimine**

Testiplaani koostamiseks tutvus autor patsiendiportaali võimalustega ja tegi loetelu põhifunktsionaalsust hõlmavatest võimalikest ülesannetest. Enne testimist viiakse läbi intervjuu, et saada üldised andmed osalejast. Seejärel jätkatakse ülesannete täitmisega osaleja poolt, kusjuures iga ülesannet alustatakse e-tervisesüsteemi Digilugu avalehelt (vaata Joonis 1). Peale iga ülesande sooritamist tehakse ka järelintervjuud probleemsete kohtade väljaselgitamiseks. Peale testisessiooni lõppu jätkatakse põhiintervjuuga, et saada ülevaade patsiendiportaali kasutaja muljetest, soovidest ja võimalikest ettepanekutest.

## **3.1 Ülevaade testimise protsessist**

<span id="page-17-1"></span>Tervise infosüsteemi patsiendiportaali testimiseks oli koostatud plaan [18], mis sisaldab järgnevalt kirjeldatud elemente.

**Eesmärk:** Saada ülevaade patsiendiportaali kasutatavusest ja leida selle võimalikud kitsaskohad. Püstitakse kolm peamist küsimust: "Kas kasutaja suudab iseseisvalt patsiendiportaalis edukalt navigeerida ja leida vajalikku informatsiooni?", "Kas kasutajate jaoks on patsiendiportaali kasutamine mugav ja lihtne?", "Milliste probleemidega ja arusaamatustega kasutajad puutuvad kokku?";

**Aeg ja koht:** Testimine toimub iga osalejaga individuaalselt temale sobival ajal autori poolt pakutud ruumis.

**Sessioonid:** Sessioonide pikkus on 35 kuni 70 minutit, sõltuvalt osaleja ülesannete täitmise kiirusest.

**Varustus:** Testimiseks kasutatakse autori personaalarvutit ja programmi "BlueBerry Flashback Express 5", mis võimaldab üheaegselt filmida ekraanipilti, veebikaamera vahendusel osalejat ja salvestada heli.

**Osalejad:** Autor valib testis osalemiseks 5 kasutajat oma tutvusringkonnast. Valiku piiranguteks on:

- eesti keele oskus, kuna pastiendiportaal on kättesaadav ainult eesti keelses versioonis,
- vanus 18 70 aastat, kuhu vahemikku võib kuuluda enamik patsiendiportaali kasutajaid,

elementaarsed Interneti kasutamise oskused.

**Stsenaariumid:** Kasutatavuse testis on 12 ülesannet, millest 7 on seotud andmete otsimise ja vaatamisega ning 5 – andmete sisestamise ja muutmisega. Täpsemad ülesannete kirjeldused on toodud vastavalt alapeatükkides 3.2.1 ja 3.2.2.

#### **Meetrikad:**

- Ülesande edukas sooritamine ülesanne on edukalt sooritatud, kui osaleja näitab, et ta on leidnud õige vastuse või ülesande eesmärk on täidetud [18].
- Ülesande sooritamise aeg kui osaleja on juba ülesandega tutvunud, kui palju aega võtab ülesande sooritamine [12].
- Ülesandega rahuloulu pärast ülesande sooritamist annab osaleja oma hinnangu ülesande keerukusele ning põhjendab oma arvamust [12].
- Vead iga tahtmatu tegevus või viga, mida kasutaja teeb ülesande soorituse jooksul [12].
- Testimisega rahulolu pärast testimist räägib kasutaja üldiselt patsiendiportaali kasutusmugavusest [12], toob välja aspekte mis temale meeldisid ja ei meeldinud, pakub lahendusi kasutatavuse parendamiseks.

**Rollid:** Testimise läbiviijaks on töö autor, kes suhtleb osalejatega, jälgib testimisprotsessi ja teeb märkmeid.

#### **3.2 Testimise ülesannete stsenaariumid**

<span id="page-18-0"></span>Käesolev peatükk annab ülevaate Eesti tervise infosüsteemi patsiendiportaali kasutatavuse testimise ülesannetest ja nende võimalikest lahendustest. Kõigi ülesannete lahendusteed algavad tervise infosüsteemi patsiendiportaali avalehelt, mis on illustreeritud allpool (vaata Joonis 1).

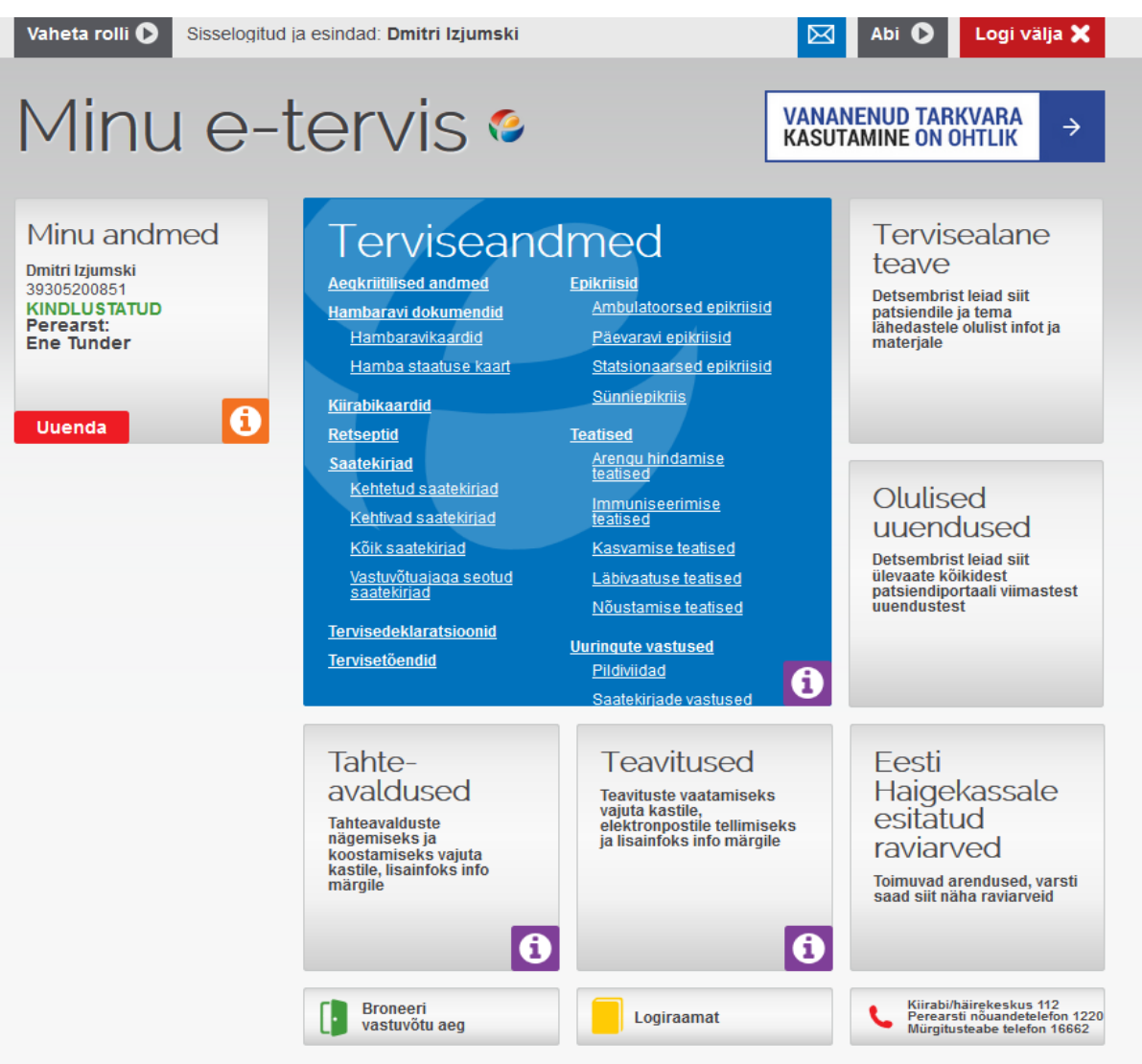

#### <span id="page-19-0"></span>**Joonis 1. Patsiendiportaali avavaade [2]**

Järgnevates alapeatükkides toodud lahendused testimise ülesannetele ei ole ainuvõimalikud, kuid on universaalsed ja kõige kiiremad lahendamise viisid. Kui osaleja jõuab teistmoodi õige tulemuseni, siis ülesanne on arvestatud sooritatuks.

#### **3.2.1 Meditsiinidokumentide otsing ja andmete vaatamine**

#### <span id="page-19-1"></span>**Ülesanne 1.**

Leia kõige värskem perearsti visiidi tulemuseks koostatud dokument ja ava see.

Eeldatav lahendus: Kasutaja vaatab vasakul olevast plokist nimega "Minu andmed" perearsti nime, kui ta selle ära unustas, leiab ja avab sinises plokis "Terviseandmed" asuva lingi nimega "Ambulatoorsed epikriisid" (vaata Joonis 1). Vaikimisi on kuvatud automaatselt viis viimast ambulatoorset epikriisi (vaata Joonis 2). Kui nende hulgas ei ole ühtegi perearsti poolt koostatud dokumenti, siis tuleb kasutada vasakul poolel asuvat otsinguvormi, mis sisaldab nelja sektsiooni. Sektsioonist nimega "Otsi koostaja järgi" valib kasutaja tema perearsti nime ja vajutab "Otsi" nupule. Tulemusena saadud dokumendid on alati järjestatud koostamise kuupäeva järgi kahanevalt (uuemad dokumendid on kõige ees), ning iga dokumenti esitavas plokis on kirjas haigusjuhtumi lõpu kuupäev. Kasutaja avab kõige värskema perearsti visiidi tulemuseks koostatud dokumendi.

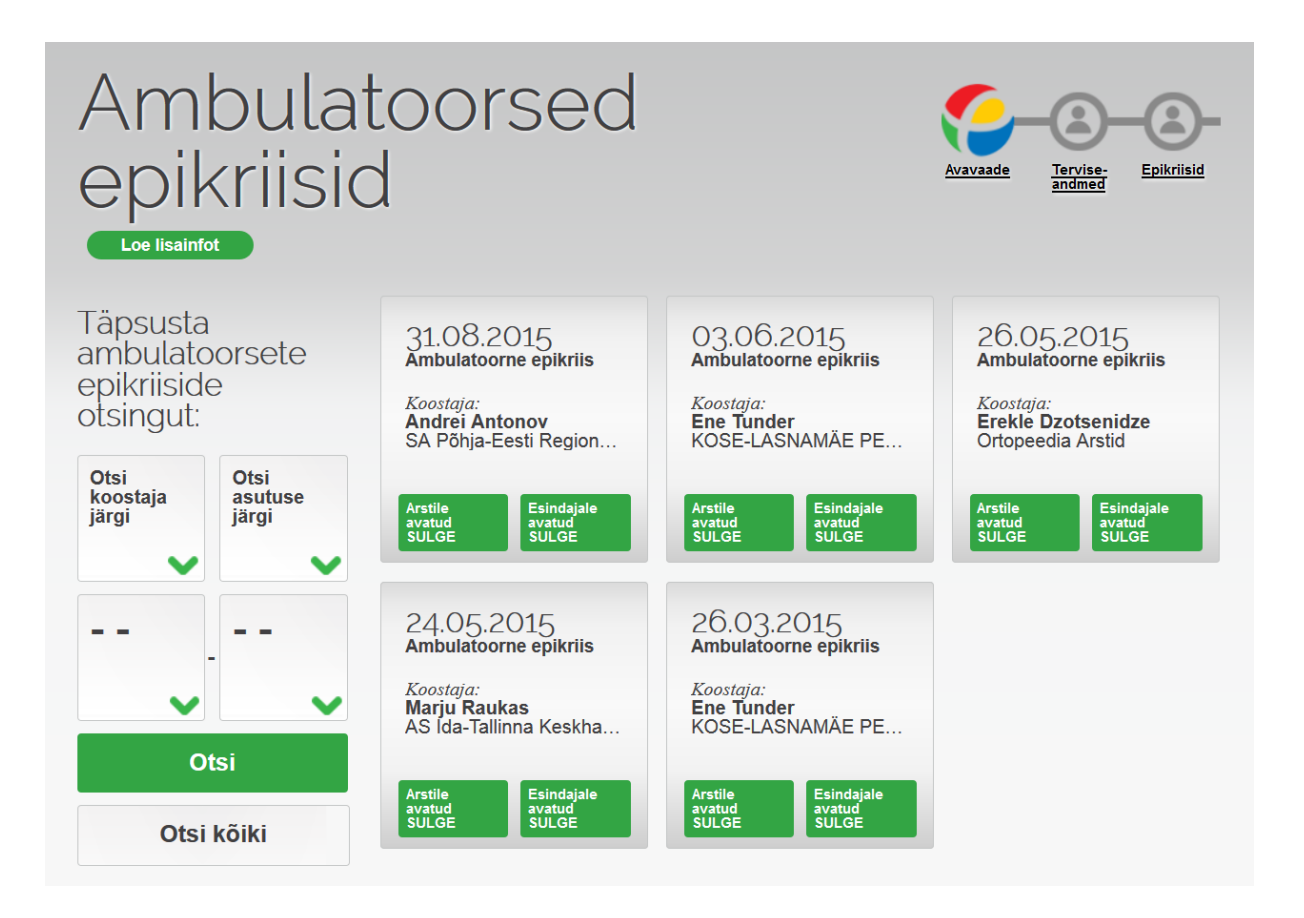

<span id="page-20-0"></span>**Joonis 2. Ambulatoorsete epikriiside vaate näide [2]**

#### **Ülesanne 2.**

Leia kindlaksmääratud kuupäeval kindlaksmääratud asutuses konkreetse arsti visiidi tulemuseks koostatud dokument ja ava see.

**Eeldatav lahendus:** Kasutaja leiab ja avab sinises plokis "Terviseandmed" (vaata Joonis 1) asuva lingi nimega "Ambulatoorsed epikriisid" (vaata Joonis 2) ning kasutab vasakul poolel asuvat otsinguvormi täies ulatuses: valib arsti nime, asutuse, ja allplokkidest ajavahemiku, millal arsti külastamine toimus. Peale "Otsi" nupule vajutamist valib ja avab õige otsingu tulemuseks saadud dokumendi.

#### **Ülesanne 3.**

Kuva kõik 2013. aastal haiglaravi tulemuseks koostatud dokumendid.

**Eeldatav lahendus:** Kasutaja leiab ja avab sinises plokis "Terviseandmed" (vaata Joonis 1) asuva lingi nimega "Statsionaarsed epikriisid", avatud lehel kasutab vasakul poolel asuvat otsinguvormi alamsektsioone õige ajavahemiku valimiseks ja vajutab "Otsi" nupule. Tulemuseks on saadud 2013. aastal koostatud statsionaarsete epikriiside dokumentide loetelu.

#### **Ülesanne 4.**

Kuva kõik konkreetse arsti poolt väljakirjutatud retseptid.

**Eeldatav lahendus:** Kasutaja leiab ja avab sinises plokis "Terviseandmed" (vaata Joonis 1) asuva lingi nimega "Retseptid", avatud lehel vajutab sektsioonile "Retseptide ajalugu" (vaata Joonis 3), vajutab "Otsi kõiki" nupule, et ära kustutada vaikimisi pandud ajavahemiku ning seejärel kasutab vasakul poolel asuvat otsinguvormi retsepti väljakirjutanud arsti valimiseks ja vajutab "Otsi" nupule. Tulemuseks on saadud kõik selle arsti poolt väljakirjutatud retseptid.

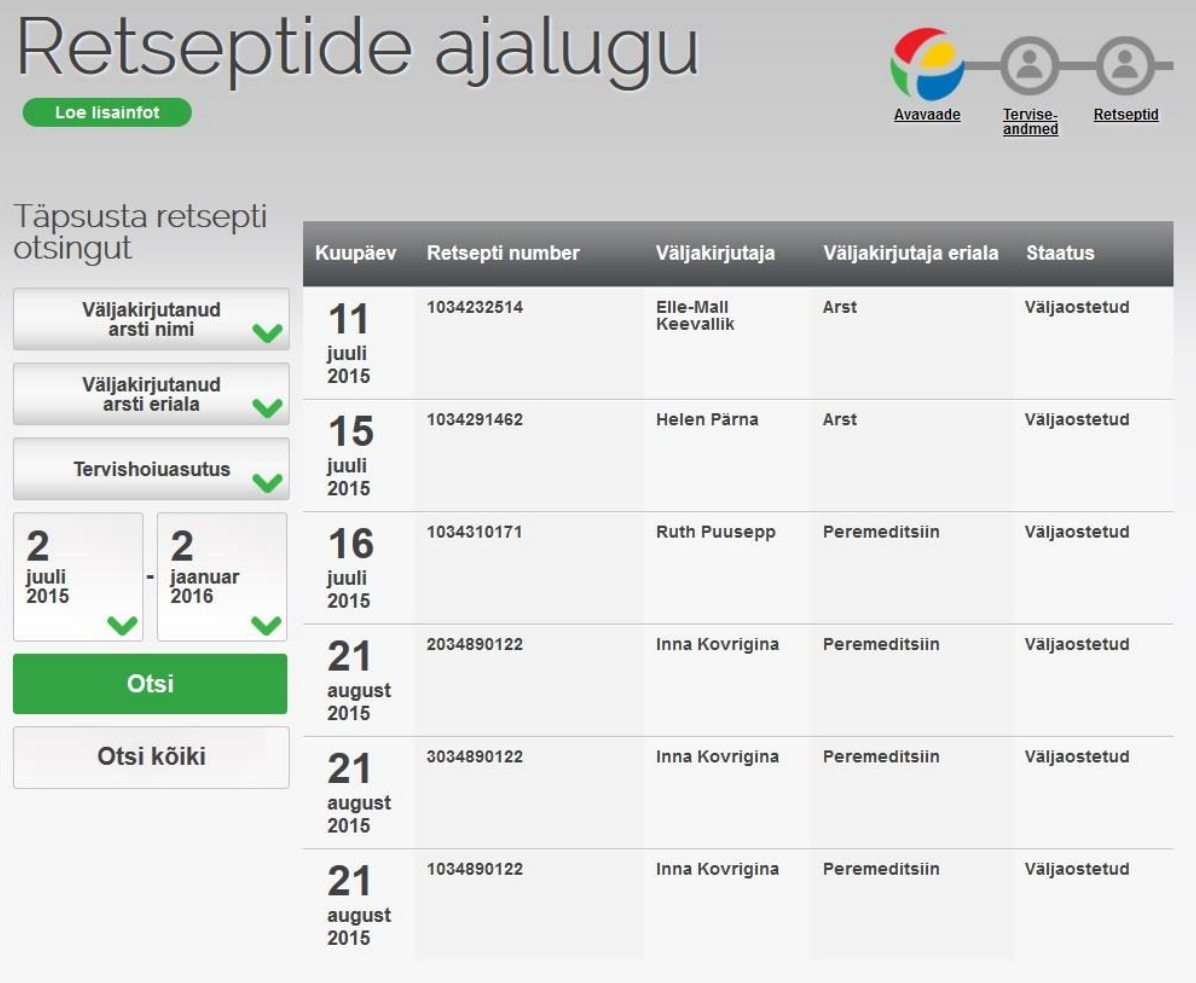

#### <span id="page-22-0"></span>**Joonis 3. Retseptide ajaloo vaate näide [2]**

#### **Ülesanne 5.**

Leia arst, kes on viimati registreerinud dokumendi sinu kohta .

Eeldatav lahendus: Kasutaja leiab nupu nimega "Logiraamat" ja vajutab seda. Avatud lehel vajutab ta "Otsi kõiki" nuppu, et ära kustutada vaikimisi pandud ajavahemiku. Seejärel valib ta vasakul poolel olevast otsinguvormist logikirje tüübiks "dokumendi registreerimine" ning vajutab "Otsi" nupule. Tulemuseks on kuupäeva järgi kahanevalt järjestatud tehtud tegevuste loetelu, mis tähendab, et loetelu esimene kirje sisaldab viimase dokumendi registreerinud arsti nime (vaata Joonis 4).

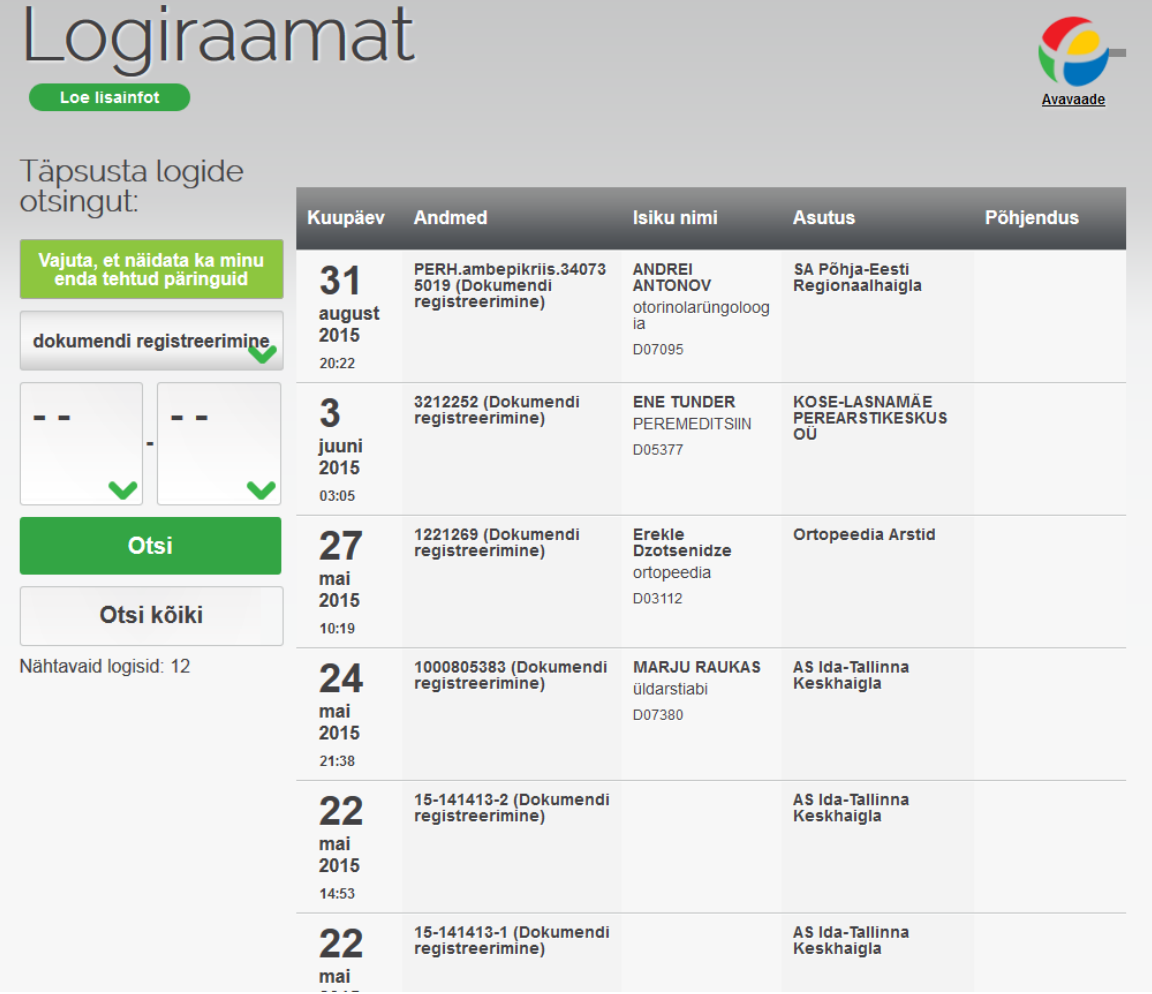

#### <span id="page-23-0"></span>**Joonis 4. Logiraamatu vaate näide [2]**

#### **Ülesanne 6.**

Kuva broneeritud ajaga kehtivate saatekirjade loetelu.

**Eeldatav lahendus:** Kasutaja leiab ja avab sinises plokis "Terviseandmed" (vaata Joonis 1) asuva lingi nimega "Vastuvõtuajaga seotud saatekirjad". Avatud lehel kuvatakse broneeritud aegadega seotud kehtivate saatekirjade loetelu.

#### **Ülesanne 7.**

Kuva kõik arstide külastamise tulemuseks koostatud dokumendid.

Eeldatav lahendus: Kasutaja leiab ja avab sinises plokis "Terviseandmed" (vaata Joonis 1) asuva lingi nimega "Ambulatoorsed epikriisid". Vaikimisi on kuvatud automaatselt viis viimast ambulatoorset epikriisi (vaata Joonis 2). Kasutaja vajutab vasakul poolel asuvas otsinguvormis "Otsi kõiki" nupule, mis kuvab kõikide arstide külastamise tulemuseks koostatud dokumendid.

#### **3.2.2 Andmete muutmine ja sisestamine**

<span id="page-24-0"></span>Järgmiste ülesannete raames, peale ülesande 12, toimub ainult andmete sisestamise ja muutmise simuleerimine, ülesande täitmise protsessis muudatusi ei salvestata.

#### **Ülesanne 8.**

Leia vorm, mille abil saab teisele isikule volitusi anda ja anna volitused retsepti väljaostmiseks lähedasele inimesele.

**Eeldatav lahendus:** Kasutaja leiab vasakul poolel asuva ploki "Minu andmed" (vaata Joonis 1) ja vajutab selle peale. Avatud lehel vajutab sektsioonile "Uue esindaja volitamine". Kasutaja täidab avatud vormi (vaata Joonis 5), märkides mis tüüpi volitusi ta soovib anda, antud juhul – ainult retsepti väljaostmiseks.

# Esindaja volitamine

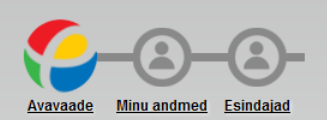

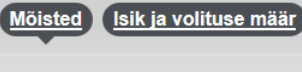

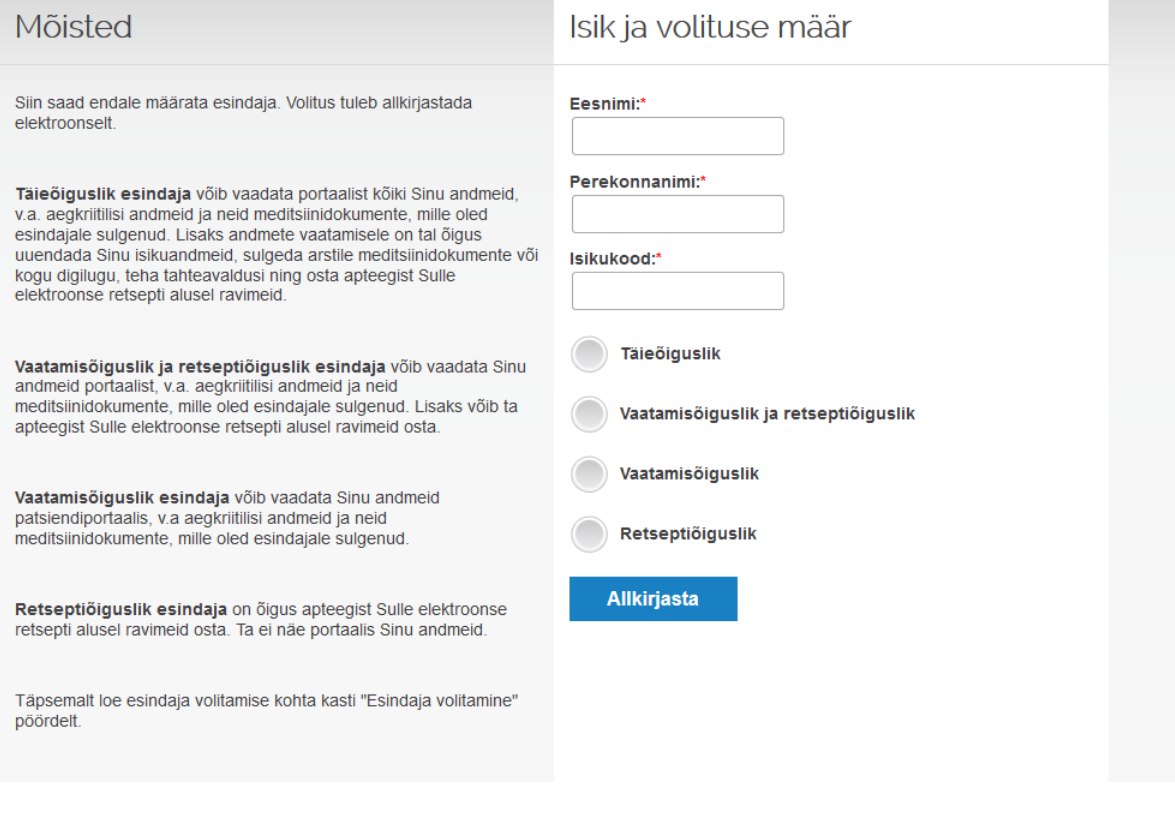

#### <span id="page-25-0"></span>**Joonis 5. Esindaja volitamise vorm [2]**

#### **Ülesanne 9.**

Leia oma andmetega leht ning muuda oma kontaktadmete e-posti aadress, määra üks kontaktisik ning tähista oma sotsiaalmajanduslik seisund.

Eeldatav lahendus: Kasutaja leiab vasakul poolel asuva ploki "Minu andmed" ja vajutab selle ploki sees asuvale nupule "Uuenda". Avatud lehel (vaata Joonis 6) muudab ta oma e-posti aadressi, määrab ühe kontaktisiku ning tähistab oma sotsiaalmajandusliku seisundi vastavates vormides.

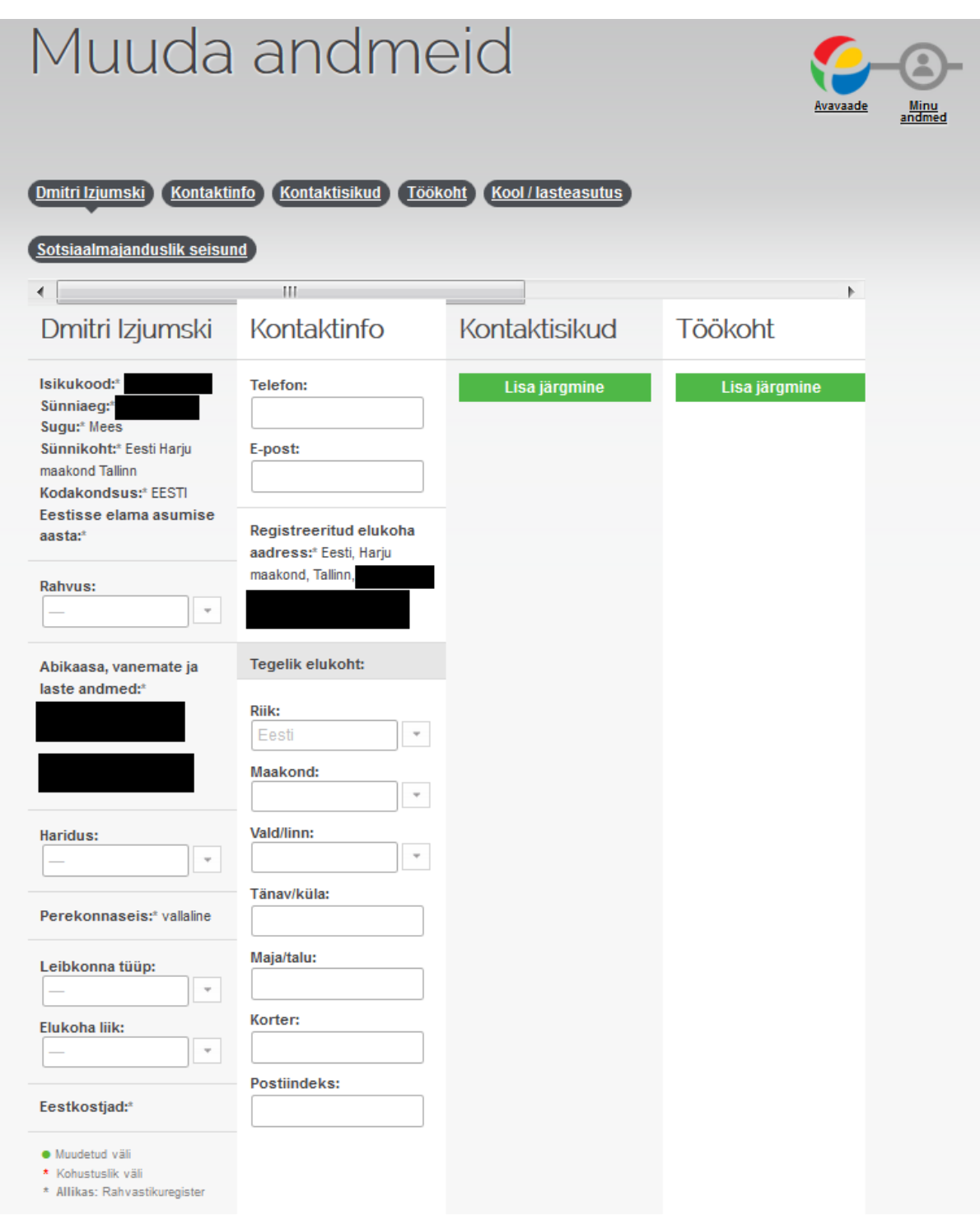

## <span id="page-26-0"></span>**Joonis 6. Oma andmete muutmise vorm [2]**

## **Ülesanne 10.**

Alusta tervisedeklaratsiooni koostamist.

**Eeldatav lahendus:** Kasutaja leiab ja avab sinises plokis "Terviseandmed" (vaata Joonis 1) asuva lingi nimega "Tervisedeklaratsioonid". Avatud aknas vajutab ta plokile "Alusta või jätka tervisedeklaratsiooni koostamist".

#### **Ülesanne 11.**

Alusta tervisetõendi taotlemist.

**Eeldatav lahendus:** Kasutaja leiab ja avab sinises plokis "Terviseandmed" (vaata Joonis 1) asuva lingi nimega "Tervisetõendid". Avatud aknas vajutab ta plokile "Alusta tervisetõendi taotlemist".

#### **Ülesanne 12.**

Leia võimalus tahteavalduste variantidega tutvumiseks ja kirjelda neid üldiselt.

Eeldatav lahendus: Kasutaja leiab ploki "Tahteavaldused" (vaata Joonis 1) ja vajutab selle peale. Avatud aknas on plokkidena esitatud võimalikud tahteavalduste variandid (kokku 3). Et tahteavaldusega tutvuda, vajutab kasutaja vastavas plokis paremal all asuvale "i" informatsiooni nupule. Pärast tutvumist räägib osaleja üldiselt iga tahteavalduse tähendusest ja eesmärgist.

#### **3.3 Intervjuude küsimused**

<span id="page-27-0"></span>Selleks, et paremini tõlgendada testimise tulemusi, viiakse läbi iga osalejaga 3 eraldi intervjuud: enne testimist, peale iga ülesande sooritamist ja testimise lõpus. Intervjuudes kasutatud küsimused on toodud allpool.

#### **Küsimused enne testimise sessiooni:**

- Kui vana Teie olete?
- Mis on Teie töö valdkond?
- Mis on Teie haridustase?
- Kas olete tervise infosüsteemi patsiendiportaali kunagi varem kasutanud? Millal?
- Millised on peamised tegevused, mida Internetis teete?

Kes ja milleks võib Teie arvates patsiendiportaali kasutada?

#### **Küsimused peale iga ülesande sooritamist:**

- Kuidas Teie hindaksite ülesande lihtsust viiepallilisel skaalal  $(0 k$ õige raskem, 5 kõige lihtsam)? Põhjendage.
- Kas ülesande sooritamise jooksul tekkisid mingid raskused navigeerimisega ja informatsiooni leidmisega? Millised?
- Kas antud ülesande raames käsitletud patsiendiportaali sisu oli arusaadav ja selge? Millised mõisted tekitasid segadust?
- Kas ülesande raames kasutatud otsinguvormid olid selged ja intuitiivsed? Kuidas Teie neid muudaksite?
- Mida võiks Teie arvates patsiendiportaali disainis muuta ülesande lihtsustamiseks?

#### **Küsimused peale testimise lõplikku sooritamist:**

- Mis on Teie üldine mulje patsiendiportaali kasutamise kohta?
- Kas patsiendiportaali kujundus on visuaalselt hea ja toetab kasutajat?
- Kui intuitiivne ning lihtne on navigatsiooni süsteem? Põhjendage.
- Kas patsiendiportaalis esitatud andmed ja muu informatsioon on kergelt loetav, arusaadav ja selge? Põhjendage.
- Mis Teile meeldib kõige enam patsiendiportaalis ja mis ei meeldi?
- Kui Teil oleks võimalus muuta ühe patsiendiportaali lahendusega seotud osa, siis mida Teie peaasjalikult teeksite?

#### **3.4 Testimise tulemused ja järeldused**

<span id="page-28-0"></span>Antud peatükis kirjeldatakse testimisel osalenud inimeste tausta, esitatakse toimingute sooritamise raportid ning testisikute poolt antud tagasiside.

Järgnevas tabelis (Tabel 1) on kirjeldatud testimisel osalenud kasutajate iseloomustused.

| <b>Sugu</b> | <b>Vanus</b> | <b>Haridustase</b> | <b>Töövaldkond</b> | <b>Peamised</b><br>tegevused<br><b>Internetis</b>                                                 | <b>Eelnev</b><br>patsiendiportaali<br>kasutamise<br>kogemus |  |
|-------------|--------------|--------------------|--------------------|---------------------------------------------------------------------------------------------------|-------------------------------------------------------------|--|
| Naine       | 51           | Kõrgharidus        | Haridus            | Tööülesannete<br>täitmine, arvete<br>maksmine,<br>informatsiooni<br>otsimine, lugemine            | Puudub                                                      |  |
| Naine       | 21           | Keskharidus        | Veterinaaria       | Suhtlemine, ostude<br>tegemine,<br>tööülesannete<br>täitmine                                      | Puudub                                                      |  |
| Mees        | 22           | Keskharidus        | Infotehnoloogia    | Informatsiooni<br>otsimine, ostude<br>tegemine,<br>tööülesannete<br>täitmine                      | Puudub                                                      |  |
| Mees        | 30           | Kõrgharidus        | Majandus           | Informatsiooni<br>otsimine, ostude<br>tegemine, uudiste<br>lugemine,<br>tööülesannete<br>täitmine | Olemas                                                      |  |
| Mees        | 23           | Kõrgharidus        | Infotehnoloogia    | Informatsiooni<br>otsimine,<br>suhtlemine, arvete<br>maksmine,<br>tööülesannete<br>täitmine       | Puudub                                                      |  |

<span id="page-29-0"></span>**Tabel 1. Testis osalejate iseloomustused**

Kõik kasutajad said kõikide neile antud ülesannetega hakkama, kuid tegid vigu nende täitmise jooksul. Tabelis 2 on esitatud iga ülesande jooksul osaleja poolt tehtud vigade arv. Lähtudes esitatud andmetest võib järeldada, et osalejate probleemsed olukorrad tekkisid enamasti samade ülesannete täitmisel. Kõige enam vigu tekkis esimese ülesande sooritamisel. See on seotud sellega, et osalejad ei teadnud, kust on võimalik vajalikku informatsiooni leida ja hakkasid

vajutama erinevatele linkidele ning sektsioonidele, kus nende arvates võis vajalik informatsioon olla, kuid sealt seda ei leitud ja mindi tagasi avalehele. Samal põhjusel tehti enamik vigu kolmanda, viienda ja seitsmenda ülesannete sooritamisel. Neljanda ülesande sooritamisel tehtud vead on seotud ülesande raames kasutatud otsingu vormi ebamugavustega: osalejad ei teadnud täpselt, mida nupp "Otsi kõiki" teeb ja ei saanud kohe aru, et dokumendid on esitatud vaikimisi pandud ajavahemiku kohta.

| <b>Ülesanne</b> | Osaleja        | Osaleja        | Osaleja        | Osaleja        | Osaleja | <b>Keskmine vigade</b> |  |
|-----------------|----------------|----------------|----------------|----------------|---------|------------------------|--|
|                 |                |                | 3              |                | 5       | arv                    |  |
| Ülesanne 1      |                | 5              | 4              | 3              | 3       | 4,4                    |  |
| Ülesanne 2      | 0              | $\theta$       |                | 0              |         | 0,0                    |  |
| Ülesanne 3      | 0              | 0              |                | 0              |         | 0,4                    |  |
| Ülesanne 4      |                |                | $\overline{2}$ |                |         | 1,0                    |  |
| Ülesanne 5      | 2              | 3              | $\overline{2}$ |                | ◠       | 2,0                    |  |
| $Ü$ lesanne 6   | 0              | $\theta$       |                | 0              |         | 0,0                    |  |
| Ülesanne 7      |                | 0              |                | 0              |         | 0,2                    |  |
| Ülesanne 8      | $\overline{2}$ | $\overline{2}$ | 3              | $\overline{2}$ |         | 2,0                    |  |
| Ülesanne 9      |                |                |                | 0              |         | 0,0                    |  |
| Ülesanne 10     | 0              | $\Omega$       |                | 0              |         | 0,0                    |  |
| Ülesanne 11     | 0              | 0              |                | 0              |         | 0,0                    |  |
| Ülesanne 12     | 0              | 0              |                | 0              |         | 0,0                    |  |
| <b>Kokku</b>    | 12             | 11             | 12             | 7              | 8       |                        |  |

<span id="page-30-0"></span>**Tabel 2. Testülesannete jooksul tehtud vigade arv**

Eelmises tabelis (Tabel 2) toodud vead mõjutasid otseselt ülesannete sooritamiste aegu, mis on esitatud tabelis 3. Nendes tabelites esitatud tulemuste kõrvutamisel olid tehtud järgmiselt kirjeldatud märkused.

Osalejad ei teinud vigu 2, 6, 9, 10, 11, 12 ülesannete täitmisel. Nende ülesannete keskmine sooritamise aeg on 52 sekundit. Vigade puudus aga ei tähenda, et ülesande täitmise käigus ei olnud kasutajatel probleeme. Näiteks 9. ülesande sooritamise jooksul ei tehtud ühtegi viga, kuid osalejad puutusid orienteerumise probleemidega kokku ja kulutasid palju aega selleks, et leida vormi sotsiaalmajandusliku seisundi tähistamiseks.

Kõige aeganõudvam oli esimene ülesanne, mille keskmine sooritamise aeg oli 5:05 minutit, mis on oluliselt rohkem kui keskmine ülesande sooritamise aeg (1:33 minutit). Keskmiselt tehti selle ülesande sooritamisel 4 viga.

Kolmanda ülesande keskmine sooritamise aeg oli 1:11 minutit. Kahel osalejal esines üks viga, millest mõlemad said said kiirelt aru ja jätkasid ülesande sooritamist.

Neljanda ülesande keskmine sooritamise aeg oli 1:20 minutit. Keskmiselt on esinenud igal osalejal selle ülesande sooritamisel 1 viga.

Viienda ja kaheksanda ülesannete sooritamine tõi kaasa kesmiselt 2 viga. Keskmised sooritamise ajad olid vastavalt 2:33 minutit ja 2:49 minutit.

Seitsmenda ülesande kesmine sooritamise aeg oli suhteliselt lühike – 25 sekundit. Testimisel tehti ainult ühe vea, mis ei takistanud ülesande kiiret lahendamist.

Lähtudes teises ja kolmandas tabelis esitatud tulemustest võib järeldada, et ülesannete sooritamise kiirused sõltuvad tugevalt vigade arvust. Tuleb aga arvestada seda, et igal osalejal on oma teadmised, kogemused ja oskused, mis mõjutavad ülesande täitmist ja vigadest arusaamise kiirust.

| Ülesanne    | Osaleja 1 | Osaleja <sub>2</sub> | Osaleja 3 | Osaleja 4 | Osaleja 5        | <b>Keskmine</b> |
|-------------|-----------|----------------------|-----------|-----------|------------------|-----------------|
| Ülesanne 1  | 10:02     | 4:23                 | 4:02      | 3:40      | 3:22             | 5:05            |
| Ülesanne 2  | 1:02      | 0:40                 | 1:37      | 0:38      | 0:35             | 0:54            |
| Ülesanne 3  | 0:32      | 1:01                 | 1:52      | 0:46      | 1:47             | 1:11            |
| Ülesanne 4  | 1:02      | 1:35                 | 1:59      | 1:26      | 0:42             | 1:20            |
| Ülesanne 5  | 2:31      | 4:32                 | 3:01      | 1:03      | 1:38             | 2:33            |
| Ülesanne 6  | 0:45      | 0:21                 | 0:39      | 0:28      | 0:15             | 0:29            |
| Ülesanne 7  | 0:38      | 0:22                 | 0:38      | 0:11      | 0:16             | 0:25            |
| Ülesanne 8  | 5:05      | 3:08                 | 2:29      | 2:23      | 1:01             | 2:49            |
| Ülesanne 9  | 1:38      | 2:05                 | 2:43      | 1:56      | 1:49             | 2:02            |
| Ülesanne 10 | 0:31      | 0:20                 | 0:24      | 0:15      | 0:16             | 0:21            |
| Ülesanne 11 | 0:10      | 0:12                 | 0:12      | 0:04      | 0:07             | 0:09            |
| Ülesanne 12 | 1:43      | 1:20                 | 2:01      | 0:45      | 0:50             | 1:19            |
|             |           |                      |           |           | <b>Keskmine:</b> | 1:33            |

<span id="page-31-0"></span>**Tabel 3. Testülesannete sooritamise ajad (formaadis minutid : sekundid)**

Selleks, et täpsemalt välja selgitada ja kirjeldada vigu ja arusaamatusi tekitavaid tegureid, palus autor osalejatelt peale iga ülesande täitmist anda hinnangu ülesande keerukusele viiepallilisel

skaalal (0 – kõige raskem, 5 – kõige lihtsam). Saadud keskmised tulemused on esitatud tabelis 4. Peale hinnangu saamist esitas autor osalejale peatükis 3.3 kirjeldatud järelküsimusi, et saada hinnangule põhjenduse. Tulemuseks saadi ülesande täitmist segavate probleemide loetelu. Kõige rohkem mõjutas osalejate hinnanguid navigeerimise lihtsus ehk kui kiiresti nad said jõuda õigele veebilehele või leida vajalikku informatsiooni.

| <b>Ülesande</b> |                                      |                    | $\rightarrow$<br>ັ |     | ັ   |     |     |     | Q               |     |     |  |
|-----------------|--------------------------------------|--------------------|--------------------|-----|-----|-----|-----|-----|-----------------|-----|-----|--|
| number          |                                      |                    |                    |     |     |     |     |     |                 |     |     |  |
| <b>Keskmine</b> | $\Omega$<br>$\overline{\phantom{m}}$ | 30<br>$J_{\star}U$ | 3,6                | 2,6 | 2,4 | 4,0 | 4,0 | 2,6 | $\Omega$<br>J.U | 4.0 | 4,6 |  |
| kasutaja        |                                      |                    |                    |     |     |     |     |     |                 |     |     |  |
| hinnang         |                                      |                    |                    |     |     |     |     |     |                 |     |     |  |

<span id="page-32-0"></span>**Tabel 4. Kasutajate ülesannete lihtsuse hinnangud**

#### **3.4.1 Tuvastatud kasutatavuse probleemide kokkuvõte ja testimise järeldused**

<span id="page-32-1"></span>Lähtudes testimise tulemustest ning osalejatelt saadetud tagasidest võib järeldada, et kõige rohkem probleeme tekib kasutajatel navigatsiooni süsteemi puuduste tõttu. Kohene navigeerimine vajalikele lehtedele on raske, kuna ei saada vajalikest navigatsiooni menüüs kasutatud mõistetest aru (näiteks epikriis, ambulatoorne epikriis, statsionaarne epikriis). Avaleht ei anna võimalust nende mõistetega tutvumiseks. Seega osutus esimene ülesanne, kus oli vaja kõige värskema perearsti visiidi tulemuseks koostatud dokumendi leida, kõige keerulisemaks ja ajamahukamaks (vaata Tabel4 ja Tabel 3). Selle ülesande sooritamiseks hakkasid kasutajad proovima vajutada erinevatele linkidele ning sektsioonidele, et teada saada, mida võib leida nende vajutamise puhul ja mis iga arusaamatu termin tähendab. Enamik osalejaid hakkasid arusaamatutele mõistetele vajutama välistamise põhimõttel, ehk ainult siis, kui teadsid täpselt, et teised variandid antud ülesande täitmiseks ei sobi. Seetõttu tehti selle ülesande käigus kõige rohkem vigu. Sarnased raskused tekkisid kasutajatel kolmanda, viienda ja seitsmenda ülesannete täitmisel. Mis puudutab ülesannet number 2, siis esimese ülesande täitmine andis vajalikku eelinfo selle sooritamiseks, mistõttu oli selle keerukuse näitaja pisut parem. Paraku võib oletada, et kui ülesanne 2 oleks testisessiooni järjestikkus hoopis esimesel kohal olnud, oleks nii ülesande sooritamisele kulutatud aeg, kui ka ülesande keerukuse pall ümber samasugused olnud, nagu ülesandel number 1.

Kõik testimise osalejad mainisid, et vajalikku informatsiooni on raske leida ka avalehel oleva informatsiooni liiasuse tõttu. Osalejate arvates on avalehel liiga palju linke ja sektsioone, mille vahel on raske orienteeruda, ning millest suurem osa jääb tõenäoliselt kasutamata.

Neljanda ja viienda ülesande sooritamisel puutusid kasutajad kokku sellega, et otsinguvormides oli vaikimisi pandud ajavahemik, mille kohta on dokumendid esitatud. Et seda ajavahemikku elimineerida oli vaja kas vajutada "Otsi kõiki" nupule, mille tulemuseks oleksid kõik kirjed kuvatud, või sisestada uue ajavahemiku iseseisvalt. See võimaldaks teiste otsinguvormi võimaluste kasutamist. Enamik osalejaid ei märganud, et ajavahemik oli vaikimisi tähistatud, ja hakkasid ebaõnnestunult kohe teisi otsingufilteid kasutama, mis andis puudulikud tulemused. Probleemiks osutus ka see, et kaks osalejat arvasid, et "Otsi kõik" nupp on seotud ja töötab koostöös teiste otsingufiltritega, kuid tegelikult väljastatakse selle vajutamise tulemuseks kõik kirjed sõltumata teistes filtrites olevatest väärtustest.

Osalejate jaoks osutus kaheksas ülesanne samuti keeruliseks, sest igaüks neist ei saanud vigadeta leida vormi, kus saaks teisele isikule volitusi anda.

Osalejate üldised muljed patsiendiportaali kasutamisest olid järgnevad:

- Patsiendiportaali funktionaalsus on lai ja kasulik.
- Patsiendiportaali kujundus on visuaalselt hea.
- Sektsioonide/plokkide süsteem on meeldiv ja mugav.
- $\bullet$  Sektsioonide paremal allpool asuv "i" informatsiooni nupp on kasulik.
- Avalehe navigatsiooni struktuur on üsna keeruline.
- Mõned navigatsioonis kasutatud linkide ja sektsioonide nimed on eksitavad ja arusaamatud.
- Mõnedel lehtedel ning dokumendi vaadetes võiks informatsiooni esitada korrektsemal viisil.
- Mõned dokumentide otsinguvormid vajavad parandamist ("logiraamatus" ja "retseptide ajalugu" vaadetes), teised on aga selged ja intuitiivsed.

Üldine järeldus on, et patsiendiportaali kasutatavus vajab parandamist. Süsteem ei ole kergelt õpitav, kuna esmakordne ülesannete täitmine ei osutunud osalejate jaoks lihtsaks ning tehtud vigade arv oli suhteliselt suur. Osalejad said oma vigadest kiiresti aru ja jätkasid ülesannete sooritamist. Samas peab arvestama sellega, et kui kasutaja juba teab, kust on võimalik vajalikku informatsiooni leida, täidab ta ülesandeid kiirelt ja vigadeta või väikese vigade arvuga. Seega, kui muuta navigatsiooni süsteemi lihtsamaks ja intuitiivsemaks, läheb ka süsteemi kasutatavus oluliselt paremaks. Ülesannete täitmine tekitas osalejatele segatud muljeid, sest ühelt poolt oli neil huvitav kasutada sellist tüüpi süsteemi ja tutvuda selle võimalustega, teiselt poolt aga jätsid navigeerimisega ja dokumentide/informatsiooni otsimisega seotud raskused ka negatiivseid emotsioone.

#### **3.4.2 Ettepanekud Digilugu patsiendiportaali kasutatavuse parendamiseks**

<span id="page-34-0"></span>Kasutatavuse eksperdi Steve Krugi järgi peab veebisait olema iseenesest mõistetava struktuuriga, loetav ja loogiline, siis on ta tõesti kasutatav ja kasutajad näevad ning saavad maksimaalselt kasu seal esitatud informatsioonist. [4] Täpsemalt, soovitab ta arvestada järgmise viie nõudmisega [4, lk 31]:

- 1. Igal leheküljel peab olema selge visuaalne hierarhia.
- 2. Tuleb arvestada inimeste lehtede kasutamise tavadega.
- 3. Lehed peavad olema jaotatud selgelt defineeritud osadeks.
- 4. Peab olema selge, mis elemendid on vajutatavad.
- 5. Informatsiooni liiasus peab olema elimineeritud.

Sellele loetelule võiks lisada ka "kasutamata" sõnade vältimist, mis omakorda vähendaks informatsiooni liiasust, tooks tähstamat sisu esile ja teeks lehekülge kompaktsemaks, mis võimaldaks kasutajatel rohkem veebilehel näha ilma seal liikumiseta [4, lk 45].

Lähtudes nimetatud kriteeriumitest ja sellest, et testimise osalejatelt oli saadud üsna suur tagasiside maht, on võimalik teha kindlaid ettepanekuid süsteemi kasutatavuse parendamiseks. Järgnevalt on tehtud kokkuvõte sellest, mis muudatused võiksid olla tehtud patsiendiportaali kasutatavuse parendamiseks. Autori poolt on loodud mitu lehtede näidet, kus on rakendatud kindlaksmääratud ettapanekud. Lehtede vaadete loomiseks oli kasutatud *HTML* ja *CSS* keeled, tekstiredaktor *Notepad++ v.6.8.8*, *Mozilla Firefox v.43.0.1* brauser koos *Firebug v.2.0.13*  veebiarendustööriistaga, mille abil võib mugavalt koodi lugeda ja redigeerida otse brauseris.

**Meditsiiniliste terminite välja selgitamine või asendus.** Testimise tulemused ja osalejate kommentaarid näitavad seda, et tihti raskendavad navigatsioonis informatsiooni

otsimisprotsessi tundmatud ning arusaamatud sõnad. Selleks, et selliseid raskuseid vältida, tuleks neid termineid asendada kõikidele arusaadavate mõistetega või leida võimaluse nende tähenduse seletamiseks (näiteks "i" informatsiooni nupu abil). Testimise jooksul osutusid kasutajatele järgmised mõisted esmakordsel kokkupuutumisel arusaamatuteks: *epikriis*, *ambulatoorne epikriis*, *statsionaarne epikriis*, *päevaravi epikriis*, *sünniepikriis*, *kiirabikaardid*, *aegkriitilised andmed*, *logiraamat*. On vaja rõhutada, et kõik need mõisted on kasutatud avalehe navigatsioonis. Ettepanekuks oleks muuta avalehe navigatsiooni struktuur lihtsamaks, mis võimaldaks vähendada mõistete arvu ja esitada ülejäänud mõisted selgematel viisidel (tavalisele inimesele arusaadavate sõnadega) ja/või lisada nende kõrvale "i" informatsiooni nupp. Üks näide selle realiseerimiseks on järgnevalt toodud terviseandmete vaade (Joonis 7).

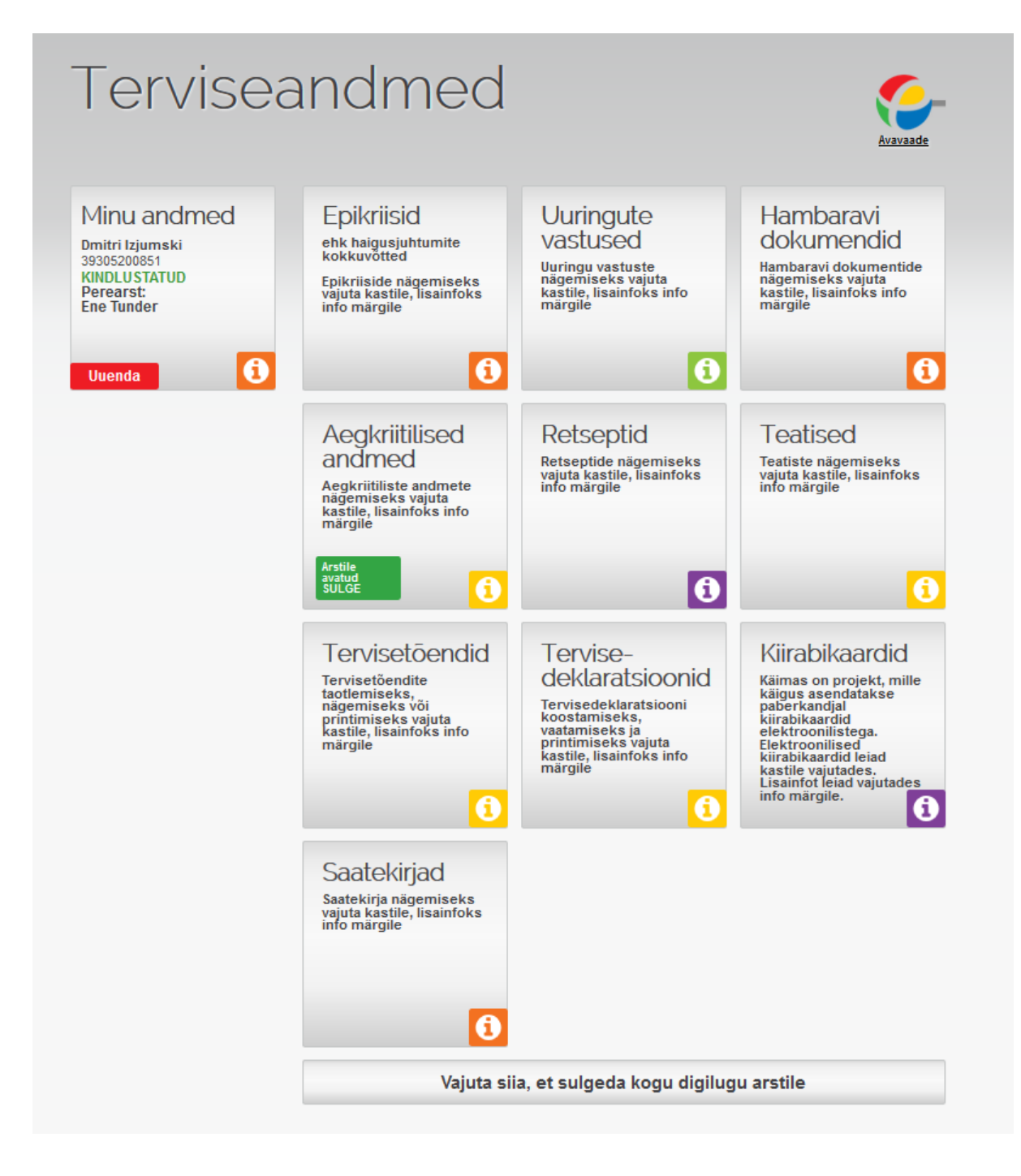

#### <span id="page-36-0"></span>**Joonis 7. Terviseandmete vaade [2]**

**Navigatsiooni struktuuri selgemaks muutmine.** Ülesannete täitmise protsessis puutusid osalejad kokku erinevate navigeerimise probleemidega. Üheks probleemiks osutus volitusega seotud sektsiooni otsing. Kasutajate arvates ei ole praegune sektsiooni asukoht plokis "Minu andmed" põhjendatud ega loogiline. Ettepanekuks on eraldada "Volitused" avalehel omaette sektsioonina.

Veel üheks probleemiks osutus see, et kasutajad ei saanud aru, et sektsioon "Terviseandmed" (vaata Joonis 1) on vajutatav. Selle vajutamise tulemuseks kuvatakse leht, kus on toodud kõik dokumentide tüübid patsiendi kohta. Sellelt lehelt on mugav vajalikule dokumendile või lehele navigeerida, kuna iga sektsioon on arusaadavalt lahti kirjeldatud ning igal neist on olemas "i" informatsiooni nupp (vaata Joonis 7). Ettepanekuks on ära kustutada sektsioonis "Terviseandmed" esitatud lingid selleks, et sektsioon saaks väiksemaks ja näeks välja, nagu vajutatav nupp.

Peale selle on vaja pöörata tähelepanu ka sellele, et ükski osalejatest ei kasutanud oma admetega lehele navigeerimiseks sektsioonis "Minu andmed" asuva "Uuenda" nuppu (vaata Joonis 1), sest ei saanud kohe aru, mida see peaks uuendama. Selle nupu funktsiooni paremaks nimetuseks oleks "Muuda" või "Muuda andmed".

**Informatsiooni liiasuse elimineerimine.** Avalehel (vaata Joonis 1) on liiga palju linke ja sektsioone, mis raskendab navigeerimist. Informatsiooni liiasus on üheks teguriks, mille tõttu arvavad kasutajad, et sektsioon "Terviseandmed" pole vajutatav. Ettepanekuks on sektsioonis "Terviseandmed" ainult suurte kategooriate linkide jätmine ning ülejäänud elimineerimine või üldse kõikide linkide ärakustutamine. Suurteks kategooriateks on *aegkriitilised andmed*, *epikriisid*, *hambaravi dokumendid*, *kiirabikaardid*, *retseptid*, *saatekirjad*, *tervisedeklaratsioonid*, *tervisetõendid*, *uuringute vastused* ja *teatised*. Samuti võiks elimineerida või peita ebaaktiivseid sektsioone, mis ei tööta praegusel hetkel ("Tervisealane teave", "Olulised uuendused", "Eesti Haigekassale esitatud raviarved").

**Uue avavaate ettepanek.** Lähtudes kõikidest üleval olevatest ettepanekutest tegi autor kokkuvõtte ja valmistas avavaate prototüübi, mis on esitatud järgmisel joonisel (Joonis 8).

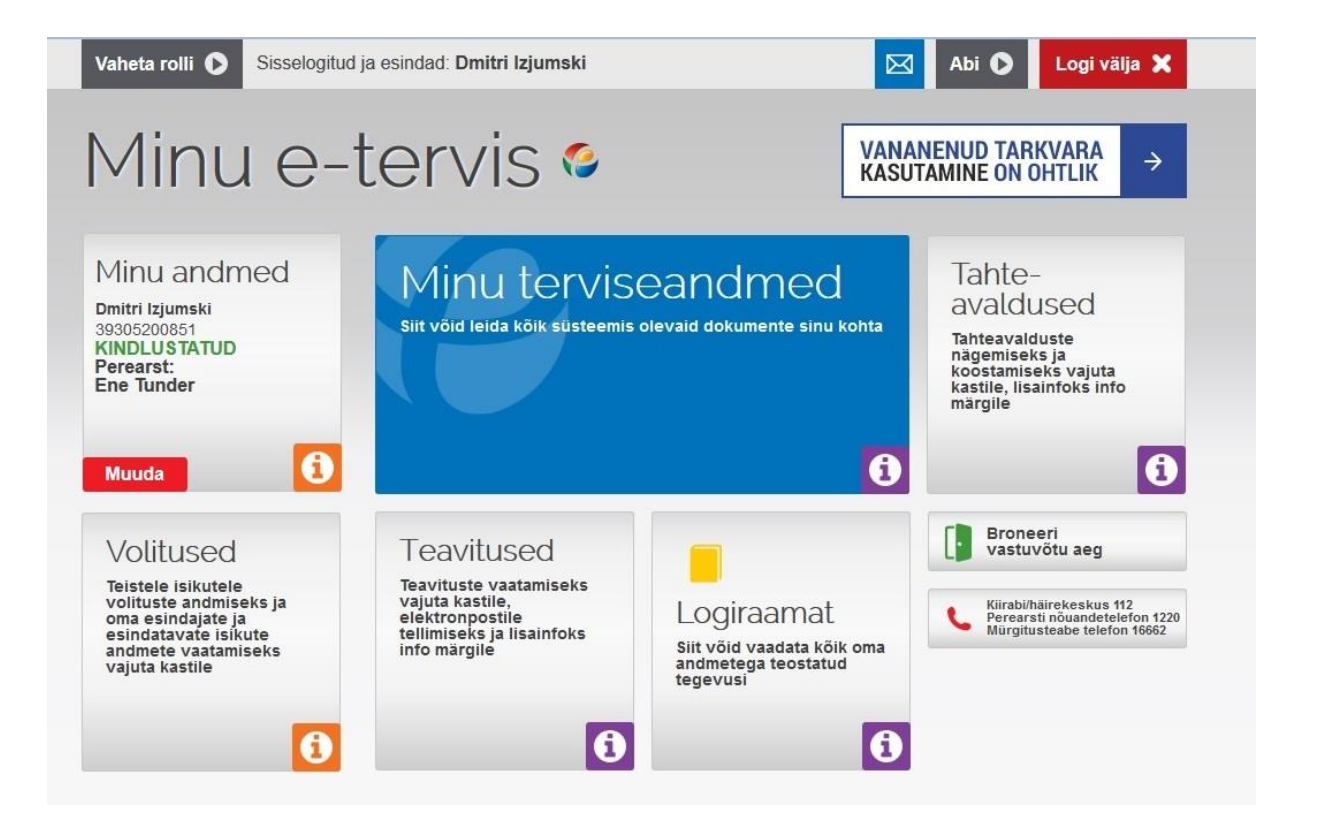

#### <span id="page-38-0"></span>**Joonis 8. Uus avavaade**

**Otsinguvormide optimeerimine.** Suures osas jäid osalejad otsinguvormidega rahul, kuid peale testimist olid tehtud järgmised järeldused:

- Retseptide ajaloo vaates ning "logiraamatus" esitatud otsinguvormides ei pea olema ajavahemik vaikimisi pandud, sest see teeb määramata ajavahemikuga andmete otsingu ebamugavaks.
- Kõikide otsinguvormide puhul peaks "Otsi kõiki" nupp asuma otsinguvormist eraldi, et kasutajad ei seostaks seda otsingufiltritega ja saaksid aru, et sõltumata teistesse filtritesse pandud väärtustest kuvatakse selle vajutamise tulemuseks kõiki kirjeid.
- Ajavahemiku tähistamiseks otsingufiltrites oleks mugav, kui kasutajal oleks võimalus kuupäeva sisestada mitte ainult kalendrist, vaid ka klaviatuuri abil. See on kiirem tähistamise viis kui kuupäeva valimine kalendrist eriti nendel juhtudel, kui ajavahemik on suur, näiteks aasta või mitu kuud.

Lähtudes nendest ettepanekutest oli loodud järgmisel joonisel olev retseptide ajaloo vaate näide (Joonis 9).

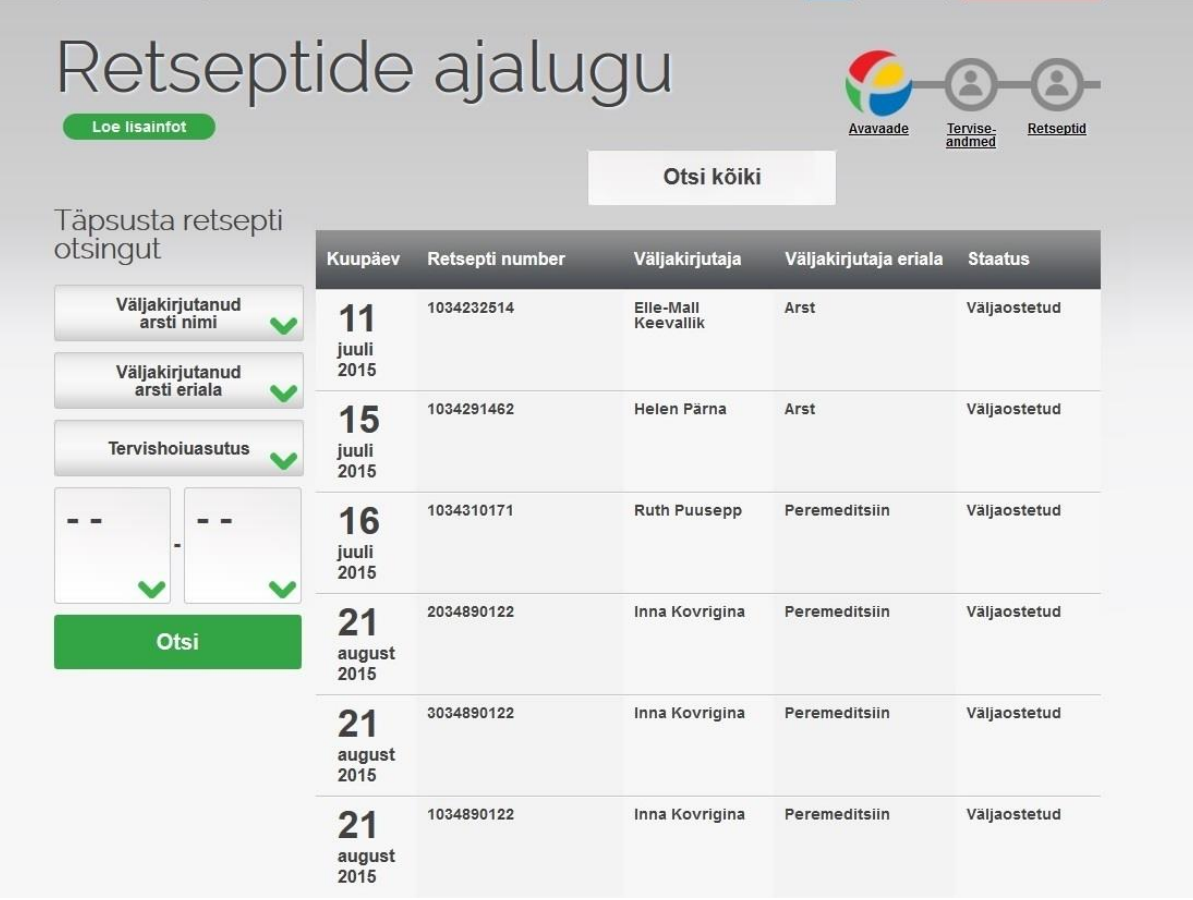

#### <span id="page-39-0"></span>**Joonis 9. Uus retseptide ajaloo vaade**

#### **Informatsiooni korrektne kuvamine.**

"Minu andmete" lehel, kus on võimalik vaadata ja muuta oma isiklikke andmeid oli osalejatel raske leida vormi oma sotsiaalmajandusliku seisundi tähistamiseks, kuna sektsioonid on esitatud horisontaalselt ning osa neist on peidetud (vaata Joonis 6). Selleks, et leida vajalikku vormi tuli osalejatel navigatsioonis vastavale kirjele vajutada, või iseseisvalt üleval asuva liuguri abil kuvada paremal poolel peidetud vorme.

Ettepanekud selle lehe kasutatavuse parendamiseks:

- muuta liuguri nähtavamaks, et kasutajad teaksid, et paremal pool asuvad veel peidetud sektsioonid.
- vormi kõrval esitada nooled, mis näitaksid, kuhu saaks vormi sees liikuda ja mille peale vajutamise tulemuseks toimuks liikumine vastavas suunas.

Sellel lehel kasutatud navigatsioonirida/-read on sama, mis on kasutatud dokumentide vaadetes, erinevus seisneb ainult selles, et dokumentide vaadetes jääb see rida enda kohale ekraani üleval, isegi kui lehel toimub liikumine allapoole. Kolm testimise osalejat tõid välja, et navigatsioon oleks mugavam ja efektiivsem, kui navigatsioonirida oleks esitatud traditsiooniliselt vasakul poolel asuva tulbana, mis jääks enda kohale ekraanil, isegi kui lehel toimub liikumine. Lähtudes nendest ettepanekutest oli loodud järgmine isikliku admetega lehe vaade (Joonis 10).

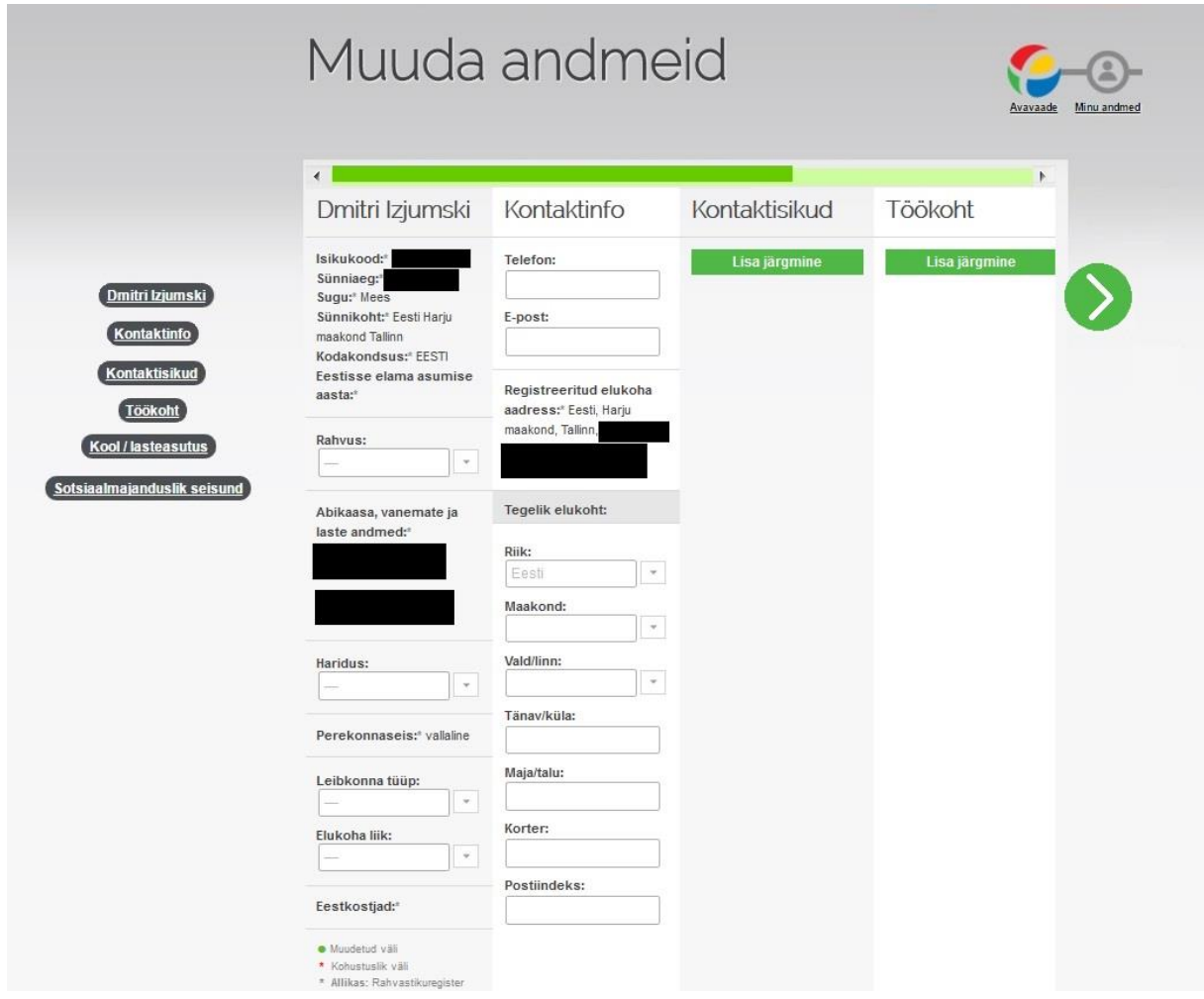

#### <span id="page-40-0"></span>**Joonis 10. Uus oma andmete muutmise vorm**

#### **Lisasoovitused informatsiooni otsingu ja esitamise optimeerimiseks.**

- Kogu informatsiooni otsimisprotsess oleks oluliselt lihtsam, kui avalehele lisada otsingu võimaluse "märksõna" järgi, mis väljastaks tulemusi mugaval viisil.
- Ambulatoorsete epikriiside vaates (vaata Joonis 2) võiks olla dokumentide esitavates kastides tähistatud mitte haigusjuhtumi lõpu kuupäev, vaid viimane arsti külastamise

aeg, sest inimene mäletab tavaliselt seda, millal ta arsti juures käis, mitte seda, millal tema haigusjuhtum lõppes.

• Korduma kippuvatele küsimustele lingi võiks esile tõsta, kuna "Abi" nupu menüüs on see halvasti nähtav.

#### **4. Kokkuvõte**

<span id="page-42-0"></span>Lõputöö eesmärgiks oli analüüsida Digilugu tervise infosüsteemi patsiendiportaali kasutusmugavust, leida selle kitsaskohad ja teha ettepanekud, mille abil võiks muuta süsteemi kasutajatele mugavamaks, lihtsamaks ning selgemaks. Analüüsi ja ettepanekute tegemisel lähtus autor patsiendiportaali kasutajatega testimise tulemustest ja osalejatelt saadud tagasisidest.

Töö peamised tulemused on analüüsi käigus leitud probleemidele tehtud vastavad parendusettepanekud. Analüüsist selgus, et patsiendiportaali kasutamise protsessis tekib inimestel kõige rohkem probleeme navigeerimisega ja vajaliku informatsiooni leidmisega. Seega ettepanekuteks olid: navigatsioonis kasutatavate meditsiiniliste terminite väljaselgitamine või nende arusaadavamate sõnadega asendamine, avalehelt informatsiooni liiasuse elimineerimine, mõnede otsinguvormide optimeerimine, osaline navigatsiooni struktuuri ümberkujundamine ja mõnedel lehtedel informatsiooni esitamise muutmine.

Võib järeldada, et Digilugu patsiendiportaali kasutatavust tuleb regulaarselt testida ja võimalusel parendada, sest toimub portaali pidev arendamine (uute funktsioonide lisamine ning disaini muutused), mille tulemuseks võib kasutatavus halveneda või vastupidi paraneda. Testimise käigus selgus, et enamik osalejaid ei teadnud Digilugu patsiendiportaali võimalustest, seega olid nad üsna hämmastunud mõnedest neile antud ülesannetest. Samas igaüks neist märkis, et patsiendiportaali funktsionaalsus on kasulik ja pärast niisugust tutvumist jätkavad nad selle kasutamist. Sellest võib järeldada, et Digilugu patsiendiportaal ning selle funktsionaalsus vajavad populariseerimist, kuna isegi väga hea ja lai funktsionaalsus ei garanteeri seda, et portaali kasutatakse ja tehakse seda täies ulatuses.

Antud töö edasiarendusena võiks realiseerida autori poolt pakutud ettepanekuid ja läbi viia korduvtestimine, et võrrelda testimiste tulemusi ning välja selgitada, kuidas patsiendiportaali kasutatavus muutus.

#### **Summary**

<span id="page-43-0"></span>The aim of the current thesis was to analyze the usability of the Digilugu health information system's patient portal, find the issues and make proposals which would make the system more convenient, easy and clear for its users. The author's analysis and suggestions for the system's improvement were based on the received test results and the feedback from the participants.

The main results of this paper are the improvement proposals to the problems found during the analysis. The analysis showed that the most problems users have while using the patient portal are related to navigation and finding the necessary information. Thus, the proposals were the following: replacement of the medical terms used in navigation system with the terminology that the average user can understand, or their proper explanation, elimination of the information redundancy on the homepage, certain search forms' optimization, partial transformation of navigational structure and modification of several pages' and documents' view.

It can be concluded that the Digilugu patient portal's usability should be regularly tested and improved, if possible, because as a product patient portal is in the continuous development (new features are added and the design changes regularly), that may result in the deterioration or improvement of overall usability. During the testing it became clear that the majority of the participants did not have sufficient knowledge about Digilugu patient portal's features and functions, so they were quite astonished by some of the tasks assigned to them. However, each one of them pointed out that the patient's portal functionality is useful, and after such introduction to its possibilities they will continue to use it. It can be concluded that the Digilugu patient portal and its functionality are in need of popularization, as even very good and high functionality does not guarantee that the portal will be widely spread and used to the full scope.

In extension of the current thesis the author's suggestions could be put into practice, so that one more testing could be carried out in order to to compare the results and conclude, how did the patient portal's usability change and how useful were the offered proposals.

## **Kasutatud kirjandus**

- <span id="page-44-0"></span>1. Eesti e-tervise kodulehekülg [WWW] <http://www.e-tervis.ee/> (19.11.2015)
- 2. Digilugu patsiendiportaal [WWW] https://www.digilugu.ee/ (29.12.2015)
- 3. ISO (the International Organization for Standardization) Ergonomic requirements for office work with visual display terminals (VDTs) — Part 11: Guidance on usability [WWW]<https://www.iso.org/obp/ui/#iso:std:iso:9241:-11:ed-1:v1:en> (24.11.2015)
- 4. Krug, S. Don't make me think: A Common Sense Approach to Web Usability. Second Edtion. Berkeley: New Riders, 2006.
- 5. Muldoon, N. Usability Testing with Paper Prototyping [WWW] <http://blogs.atlassian.com/2011/11/usability-testing-with-paper-prototyping/> (11.12.2015)
- 6. Nielsen, J. How Many Users is a Usability Study [WWW] <https://www.nngroup.com/articles/how-many-test-users/> (12.12.2015)
- 7. Nielsen, J. Interviewing Users [WWW] <https://www.nngroup.com/articles/interviewing-users/> (13.12.2015)
- 8. Nielsen, J. Usability 101: Introduction to Usability [WWW] <https://www.nngroup.com/articles/usability-101-introduction-to-usability/> (20.11.2015)
- 9. Nielsen, J. Why You Only Need to Test with 5 Users [WWW] <https://www.nngroup.com/articles/why-you-only-need-to-test-with-5-users/> (12.12.2015)
- 10. Riigikontrolli asutus. Riigi tegevus e-tervise rakendamisel [WWW] [http://www.riigikontroll.ee/Suhtedavalikkusega/Pressiteated/tabid/168/ItemId/703/Vie](http://www.riigikontroll.ee/Suhtedavalikkusega/Pressiteated/tabid/168/ItemId/703/View/Docs/amid/557/language/et-EE/Default.aspx) [w/Docs/amid/557/language/et-EE/Default.aspx](http://www.riigikontroll.ee/Suhtedavalikkusega/Pressiteated/tabid/168/ItemId/703/View/Docs/amid/557/language/et-EE/Default.aspx) (19.11.2015)
- 11. Rubin, J., Chisnell, D. Handbook of Usability Testing: How to Plan, Design, and Conduct Effective Tests. Second Edition. Indianapolis, Indiana: Wiley Publishing, Inc., 2008.
- 12. Sauro, J. 10 Essential Usability Metrics [WWW] <http://www.measuringu.com/blog/essential-metrics.php> (22.12.2015)
- 13. Sauro, J. 10 Essential User Experience Methods [WWW] <http://www.measuringu.com/blog/10-uxmethods.php> (09.12.2015)
- 14. Schade, A. Remote Usability Tests: Moderated and Unmoderated [WWW] <https://www.nngroup.com/articles/remote-usability-tests/> (11.12.2015)
- 15. Usability.gov. Card Sorting [WWW] [http://www.usability.gov/how-to-and](http://www.usability.gov/how-to-and-tools/methods/card-sorting.html)[tools/methods/card-sorting.html](http://www.usability.gov/how-to-and-tools/methods/card-sorting.html) (12.12.2015)
- 16. Usability.gov. Heuristic Evaluations and Expert Reviews <http://www.usability.gov/how-to-and-tools/methods/heuristic-evaluation.html> (14.12.2015)
- 17. Usability.gov. Online Surveys [WWW] [http://www.usability.gov/how-to-and](http://www.usability.gov/how-to-and-tools/methods/online-surveys.html)[tools/methods/online-surveys.html](http://www.usability.gov/how-to-and-tools/methods/online-surveys.html) (10.12.2015)
- 18. Usability.gov. Planning a Usability Test [WWW] [http://www.usability.gov/how-to](http://www.usability.gov/how-to-and-tools/methods/planning-usability-testing.html)[and-tools/methods/planning-usability-testing.html](http://www.usability.gov/how-to-and-tools/methods/planning-usability-testing.html) (20.12.2015)
- 19. UsabilityNet. Interviews [WWW]<http://www.usabilitynet.org/tools/interviews.htm> (14.12.2015)
- 20. Vasile, C. How to approach usability testing [WWW] <http://www.webdesignerdepot.com/2013/06/how-to-approach-usability-testing/> (14.12.2015)
- 21. Wikipedia. Heuristic evaluation [WWW] [https://en.wikipedia.org/wiki/Heuristic\\_evaluation](https://en.wikipedia.org/wiki/Heuristic_evaluation) (14.12.2015)